<span id="page-0-0"></span>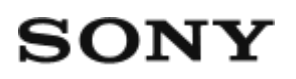

Diaľkové ovládanie s náhľadom Live-View RM-LVR2

# Používanie

## **Úvodné informácie**

## **Opis častí**

• [Opis](#page-5-0) [č](#page-5-0)[astí \[1\]](#page-5-0)

## **Displej počas jedného pripojenia**

[Displej po](#page-6-0)[č](#page-6-0)[as jedného pripojenia \[2\]](#page-6-0)

## **Displej počas viacerých pripojení**

[Displej po](#page-9-0)[č](#page-9-0)[as viacerých pripojení \[3\]](#page-9-0)

## **Začíname**

## **Napájanie tejto jednotky**

• [Napájanie tejto jednotky \[4\]](#page-9-1)

## **Upevnenie remienka k tejto jednotke**

[Upevnenie remienka k](#page-11-0) tejto jednotke [5]

## **Zapnutie/vypnutie tejto jednotky**

• [Zapnutie/vypnutie tejto jednotky \[6\]](#page-12-0)

### **Nastavenie dátumu a času**

[Nastavenie dátumu a](#page-13-0) [č](#page-13-0)[asu \[7\]](#page-13-0)

## **Pripojenie tejto jednotky ku kamere cez sieť Wi-Fi (jedno pripojenie)**

- [Kontrola režimu pripojenia \[8\]](#page-13-1)
- [Pripojenie tejto jednotky k](#page-14-0) jednej kamere cez sie[ť](#page-14-0) [Wi-Fi \[9\]](#page-14-0)

## **Pripojenie tejto jednotky k viacerým kamerám cez sieť Wi-Fi (viac pripojení)**

- Pripojenie tejto jednotky k [viacerým kamerám cez sie](#page-17-0)[ť](#page-17-0) [Wi-Fi \[10\]](#page-17-0)
- Obnovenie informácií o [pripojení zaregistrovanej kamery \[11\]](#page-19-0)

# **Snímanie**

## **Snímanie videozáznamov a statických snímok**

- [Prepínanie režimov snímania \[12\]](#page-20-0)
- [Snímanie \[13\]](#page-20-1)
- Používanie s [ovládaním viacerých kamier \[14\]](#page-21-0)
- [Funkcia podržania tla](#page-22-0)[č](#page-22-0)[idiel \[15\]](#page-22-0)

## **Zmena nastavení**

## **Zoznam položiek nastavenia**

[Zoznam položiek nastavenia \[16\]](#page-23-0)

## **Nastavenia snímania**

- [Nastavenie kvality obrazu \[17\]](#page-27-0)
- [Funkcia SteadyShot \[18\]](#page-29-0)
- [Nastavenie uhla záberu \[19\]](#page-29-1)
- [Prevrátenie \[20\]](#page-30-0)
- [Scéna \[21\]](#page-31-0)
- [Vyváženie bielej \[22\]](#page-32-0)
- [Posun AE \[23\]](#page-0-0)
- [Režim farieb \[24\]](#page-33-0)
- [Formát videozáznamu \[25\]](#page-34-0)
- [Nastavenie nahrávania zvuku \[26\]](#page-35-0)
- [Redukcia hluku vetra \[27\]](#page-35-1)
- [Prepínanie režimu statických snímok \[28\]](#page-36-0)
- [Interval snímania statických snímok \[29\]](#page-37-0)
- [Samospúš](#page-38-0)[ť](#page-38-0) [\[30\]](#page-38-0)
- [Nahrávanie fotografií v](#page-39-0) intervaloch [31]
- [Č](#page-40-0)[as nahrávania v](#page-40-0) slu[č](#page-40-0)[ke \[32\]](#page-40-0)

## **Nastavenia pripájania zariadení**

- [Č](#page-40-1)[asový kód/bit používate](#page-40-1)[ľ](#page-40-1)[a \[33\]](#page-40-1)  $\bullet$
- · [Infra](#page-43-0)[č](#page-43-0)[ervené dia](#page-43-0)[ľ](#page-43-0)[kové ovládanie \[34\]](#page-43-0)
- [Prepínanie systémov NTSC/PAL \[35\]](#page-44-0)
- [Funkcia automatického vypnutia \[36\]](#page-45-0)
- [Pípnutie \[37\]](#page-45-1)
- [Formát \[38\]](#page-46-0)
- [Verzia \(kamera\) \[39\]](#page-47-0)

## **Nastavenia diaľkového ovládania**

- [Oto](#page-47-1)[č](#page-47-1)[enie obrazovky \[40\]](#page-47-1)
- [Jas monitora \[41\]](#page-48-0)
- [Nastavenie dátumu,](#page-0-0) [č](#page-0-0)[asu, oblasti a](#page-0-0) letného [č](#page-0-0)[asu \[42\]](#page-0-0)
- [Obnovenie nastavení \[43\]](#page-50-0)
- $\bullet$  [Verzia \[44\]](#page-50-1)
- [Režim pripojenia \[45\]](#page-51-0)
- [Režim Lietadlo \[46\]](#page-51-1)
- [Obnovenie nastavení siete \[47\]](#page-52-0)

## **Zobrazovanie**

### **Prehrávanie snímok**

• [Prehrávanie snímok \[48\]](#page-53-0)

### **Prepnutie indikátora na displeji**

• [Prepnutie indikátora na displeji \[49\]](#page-54-0)

### **Odstránenie snímok**

[Odstránenie snímok \[50\]](#page-54-1)

## **Iné**

### **Preventívne opatrenia**

- [Manipulácia \[51\]](#page-55-0)
- [Kondenzácia vlhkosti \[52\]](#page-56-0)
- [Prenášanie \[53\]](#page-56-1)
- · [Prevádzková teplota \[54\]](#page-57-0)
- Zaobchádzanie s [displejom LCD \[55\]](#page-57-1)
- [Vodoodolnos](#page-57-2)[ť](#page-57-2) [\[56\]](#page-57-2)

## **Zoznam časových rozdielov pre svetové metropoly**

[Zoznam](#page-58-0) [č](#page-58-0)[asových rozdielov pre svetové metropoly \[57\]](#page-58-0)

### **Technické údaje**

• [Technické údaje \[58\]](#page-61-0)

### **Ochranné známky**

[Ochranné známky \[59\]](#page-63-0)

### **Poznámka k licencii**

[Poznámka k](#page-63-1) licencii [60]

### **Starostlivosť a skladovanie**

- [Starostlivos](#page-64-0)[ť](#page-64-0) a [skladovanie \[61\]](#page-64-0)
- [Údržba displeja LCD \[62\]](#page-64-1)
- [Údržba tejto jednotky vo vode alebo pri nej \[63\]](#page-65-0)

### **Batéria**

• [Batéria \[64\]](#page-65-1)

## **Likvidácia tejto jednotky**

[Likvidácia tejto jednotky \[65\]](#page-66-0)

# Riešenie problémov

## **Riešenie problémov**

## **Túto jednotku a kameru nemožno prepojiť cez sieť Wi-Fi.**

Túto jednotku a [kameru nemožno prepoji](#page-67-0)[ť](#page-67-0) [cez sie](#page-67-0)[ť](#page-67-0) [Wi-Fi. \[66\]](#page-67-0)

### **Táto jednotka sa nedá zapnúť.**

[Táto jednotka sa nedá zapnú](#page-68-0)[ť](#page-68-0)[. \[67\]](#page-68-0)

## **Napájanie tejto jednotky sa náhle vypne.**

· [Napájanie tejto jednotky sa náhle vypne. \[68\]](#page-68-1)

### **Táto jednotka sa nedá nabiť.**

[Táto jednotka sa nedá nabi](#page-68-2)[ť](#page-68-2)[. \[69\]](#page-68-2)

### **Indikátor zostávajúcej kapacity nabitia je nesprávny.**

[Indikátor zostávajúcej kapacity nabitia je nesprávny. \[70\]](#page-68-3)

## **Upozorňujúce indikátory a chybové správy**

### **Zobrazenie chyby na diaľkovom ovládaní s náhľadom Live-View**

<span id="page-5-0"></span>[Zobrazenie chyby na dia](#page-69-0)[ľ](#page-69-0)[kovom ovládaní s](#page-69-0) náh[ľ](#page-69-0)[adom Live-View \[71\]](#page-69-0)

[1] Používanie | Úvodné informácie | Opis častí Opis častí

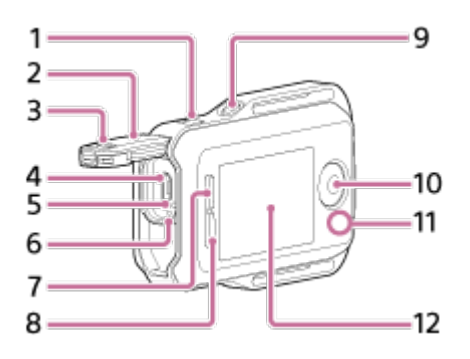

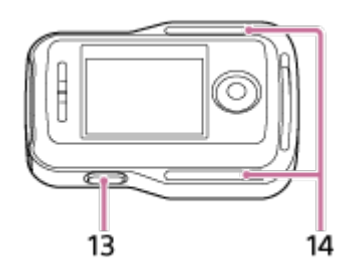

- 1. Tlačidlo MENU
- 2. Kryt konektora
- 3. Blokovacia páčka
- 4. Terminál Multi/Micro USB
- 5. Tlačidlo RESET (Obnoviť)
- 6. Svetelný indikátor CHG (Nabíjanie)
- 7. Tlačidlo UP
- 8. Tlačidlo DOWN
- 9. Tlačidlo DISP
- 10. Tlačidlo REC/ENTER
- 11. Svetelný indikátor REC/Wi-Fi
- 12. Displej LCD
- 13. Tlačidlo ON/OFF (Vypínač)
- <span id="page-6-0"></span>14. Miesto na prevlečenie remienka

[2] Používanie | Úvodné informácie | Displej počas jedného pripojenia Displej počas jedného pripojenia

Indikátory opísané v nasledujúcej časti sa zobrazujú na displeji diaľkového ovládania počas jedného pripojenia.

• Indikátory sa líšia v závislosti od pripojenej kamery.

# **Zobrazenie hodín**

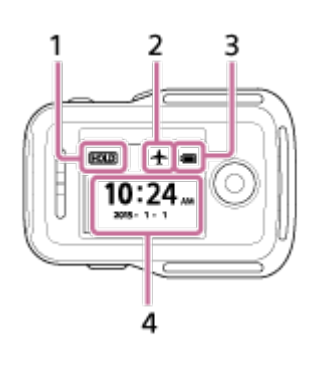

- 1. Ikona podržania tlačidiel
- 2. Ikona režimu Lietadlo
	- Ikona režimu Lietadlo  $\blacktriangle$  sa zobrazí, keď je letový režim nastavený na možnosť ON.
- 3. Indikátor úrovne nabitia batérie tejto jednotky

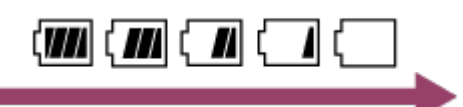

- Keď sa zostávajúca kapacita nabitia batérie zníži, indikátor úrovne nabitia batérie sa zmení v smere šípky, ako je znázornené na obrázku.
- 4. Zobrazenie hodín

# **Zobrazenie náhľadu**

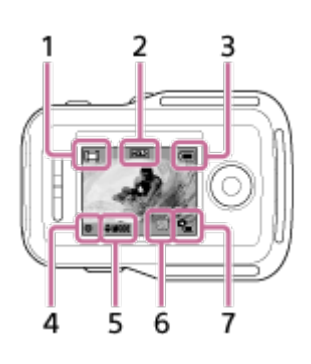

- 1. Indikátor režimu snímania
	- V režime nahrávania videozáznamu sa zobrazuje ikona  $\Box$  . V režime snímania statických snímok sa zobrazuje ikona  $\bullet$  . V režime nahrávania fotografií v intervaloch sa zobrazuje ikona . V režime nahrávania v slučke sa zobrazuje ikona  $\Box$ . V režime nahrávania zvuku sa zobrazuje ikona  $\Box$ .
- 2. Ikona podržania tlačidiel
- 3. Indikátor úrovne nabitia batérie tejto jednotky

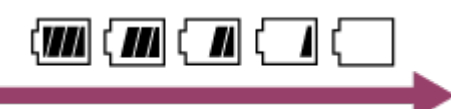

- Keď sa zostávajúca kapacita nabitia batérie zníži, indikátor úrovne nabitia batérie sa zmení v smere šípky.
- 4. Ikona REC
- 5. Indikátor prepnutia režimu snímania
- 6. Ikona upozornenia týkajúceho sa pamäťovej karty/ikona zvyšovania teploty
	- Ikona **sa** sa zobrazí, keď sa zvýši teplota kamery. Nechajte napájanie vypnuté, kým teplota kamery alebo batérie neklesne.
- 7. Indikátor zostávajúcej kapacity nabitia batérie kamery

## **Obrazovka s informáciami o snímaní**

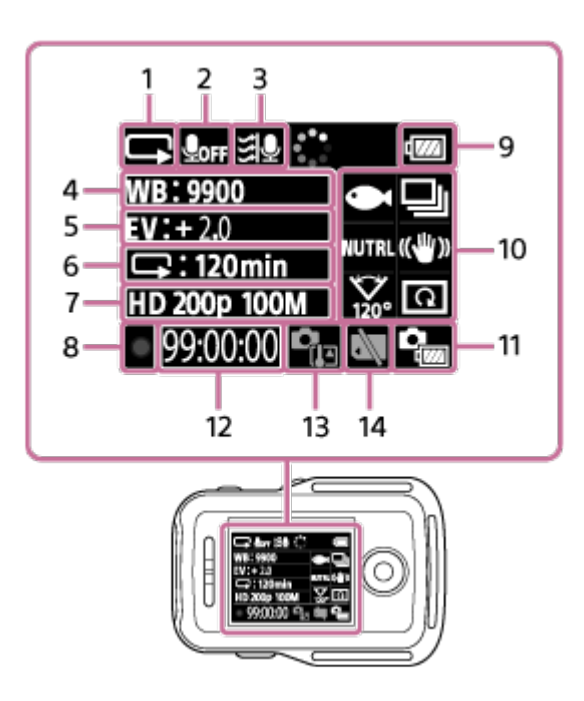

- 1. Zobrazenie režimu snímania
	- $\bullet\,$  V režime nahrávania videozáznamu sa zobrazuje ikona  $\Box\hspace{-0.1cm}\Box\hspace{-0.1cm}\$ snímania statických snímok sa zobrazuje ikona  $\bullet$  . V režime nahrávania fotografií v intervaloch sa zobrazuje ikona . V režime nahrávania v slučke sa zobrazuje ikona  $\Box$ . V režime nahrávania zvuku sa zobrazuje ikona  $\Box$ .
- 2. Ikona nahrávania zvuku
- 3. Redukcia hluku vetra
- 4. Vyváženie bielej
- 5. Posun AE
- 6. Zobrazenie intervalového nahrávania/samospúšte
- 7. Nastavenie obrázka/interval snímania statických snímok
- 8. Ikona REC
- 9. Indikátor úrovne nabitia batérie tejto jednotky

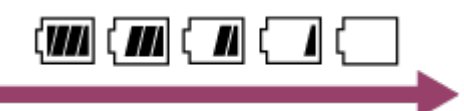

- Keď sa zostávajúca kapacita nabitia batérie zníži, indikátor úrovne nabitia batérie sa zmení v smere šípky.
- 10. Ikona scény  $\bullet$  /prepínanie režimu statických snímok  $\Box$  /režim farieb MUTRL /funkcia SteadyShot ((w)) /nastavenie uhla záberu w /prevrátenie @
	- Ikony sa menia v závislosti od nastavení.
- 11. Indikátor úrovne nabitia batérie kamery
- 12. Čas snímania/počet zaznamenateľných fotografií/počet fotografií
- 13. Ikona zvyšovania teploty
	- Ikona **sa** sa zobrazí, keď sa zvýši teplota kamery. Nechajte napájanie

vypnuté, kým teplota kamery alebo batérie neklesne.

<span id="page-9-0"></span>14. Ikona upozornenia týkajúceho sa pamäťovej karty

[3] Používanie | Úvodné informácie | Displej počas viacerých pripojení Displej počas viacerých pripojení

Indikátory opísané v nasledujúcej časti sa zobrazujú na displeji diaľkového ovládania počas viacerých pripojení.

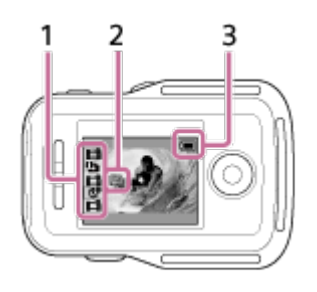

- 1. Indikátor režimu snímania/ikona REC
	- Zobrazí sa režim snímania a stav nahrávania pripojenej kamery. Pozícia oranžového kurzora označuje kameru, ktorej náhľad sa práve zobrazuje.
	- Ikona REC sa zobrazuje v pravej hornej časti zobrazenia režimu snímania počas nahrávania snímok.
- 2. Indikátor zvyšovania teploty
	- Signalizuje zvýšenie teploty pripojenej kamery. Nechajte napájanie vypnuté, kým teplota kamery alebo batérie neklesne.
- 3. Indikátor úrovne nabitia batérie tejto jednotky

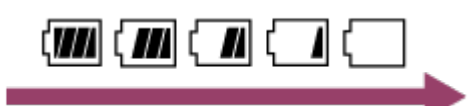

<span id="page-9-1"></span>Keď sa zostávajúca kapacita nabitia batérie zníži, indikátor úrovne nabitia batérie sa zmení v smere šípky.

Túto jednotku nabíjajte pomocou napájania z počítača.

- 1. Skontrolujte, či je napájanie tejto jednotky nastavené v polohe OFF.
- 2. Pripojte túto jednotku k aktívnemu počítaču pomocou kábla s konektorom micro USB (je súčasťou dodávky).
	- Svetelný indikátor CHG (Nabíjanie) sa rozsvieti na jantárovo a začne sa nabíjanie.

Svetelný indikátor CHG (Nabíjanie) zhasne, keď sa nabíjanie dokončí.

## Časy nabíjania batérie<sup>\*1</sup> sú nasledujúce. Cez počítač: približne 4 hodiny 5 minút

## Prostredníctvom nabíjačky AC-UD10\*2: približne 2 hodiny 55 minút

\*1 Čas požadovaný na nabitie úplne vybitej batérie pri teplote 25 °C. Za určitých podmienok alebo okolností môže nabíjanie trvať dlhšie.

<sup>\*2</sup> Nabíjačka USB AC-UD10 (predáva sa samostatne) umožňuje rýchle nabitie. Na pripojenie nabíjačky použite kábel s konektorom Micro USB (je súčasťou dodávky).

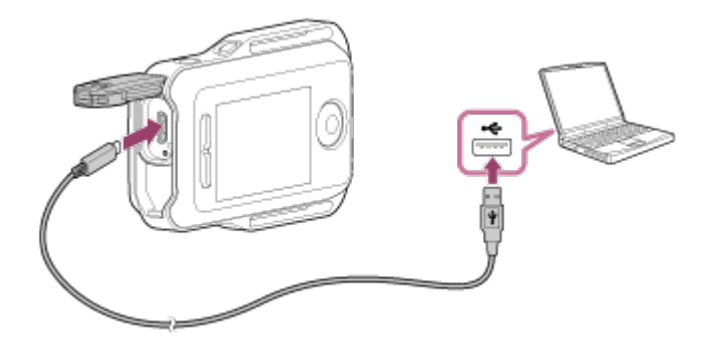

#### **Poznámka**

- Túto jednotku môžete nabiť aj v prípade, keď nie je úplne vybitá. Dokonca aj vtedy, keď táto jednotka nie je úplne nabitá, môžete využiť čiastočnú kapacitu nabitia batérie.
- Keď je napájanie tejto jednotky zapnuté, jednotka sa napája, ale nenabíja.
- Ak chcete zachovať túto jednotku vo funkčnom stave, počas skladovania ju aspoň raz za šesť mesiacov až rok úplne nabite. Takisto ju uchovávajte na suchom a chladnom mieste.

**Rada**

Indikátor zostávajúcej kapacity nabitia sa zobrazuje v pravom hornom rohu displeja.

- Zobrazený indikátor zostávajúcej kapacity nabitia môže byť za určitých okolností nesprávny.
- Správny indikátor zostávajúcej kapacity nabitia sa zobrazí približne o 30 sekúnd.
- Ak sa batéria rýchlo vybije, hoci indikátor zostávajúcej kapacity nabitia je vysoký, túto jednotku znova úplne nabite. Indikátor zostávajúcej kapacity nabitia potom bude zobrazovať správnu kapacitu. Upozorňujeme, že indikátor nemusí zobrazovať správnu kapacitu v týchto situáciách:
	- Táto jednotka sa používa dlhý čas pri vysokej teplote okolitého prostredia.
	- Táto jednotka zostane úplne nabitá.
	- Táto jednotka sa intenzívne používa.
- <span id="page-11-0"></span>Ak nemáte počítač, na nabíjanie použite sieťový adaptér AC-UD10 (predáva sa samostatne).

[5] Používanie | Začíname | Upevnenie remienka k tejto jednotke Upevnenie remienka k tejto jednotke

Upevnite remienok k tejto jednotke.

- 1. Túto jednotku položte na základňu a prevlečte remienok cez miesto na jeho prevlečenie na tejto jednotke, ako je znázornené na obrázku $\Omega$ , a potom ho upevnite, ako je znázornené na obrázku (2).
	- $\bullet$  Dĺžku remienka môžete nastaviť podľa polohy častí  $\alpha$  a  $\epsilon$ .

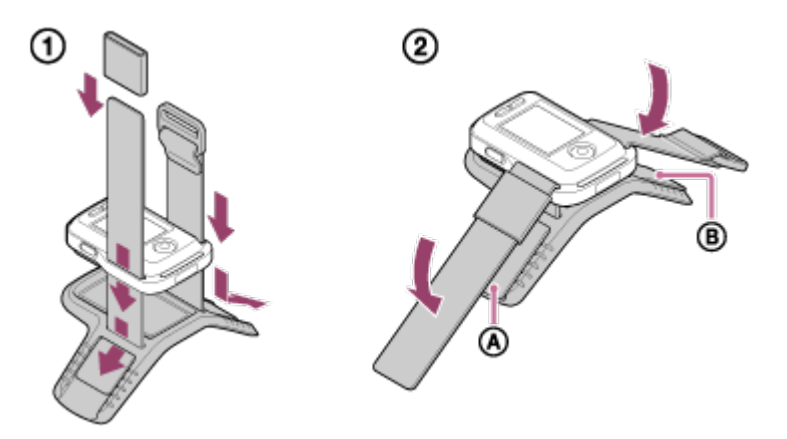

2. Diaľkové ovládanie upevnite na zadnú časť ruky tak, ako je znázornené na obrázku s označením OK. Potom prevlečte remienok cez miesto tak, aby tlačidlo REC/ENTER smerovalo k prstom a displej LCD smerom k lakťu.

• Po pripojení časti  $\omega$  posunutím časti  $\omega$  zakryte koniec časti  $\omega$ .

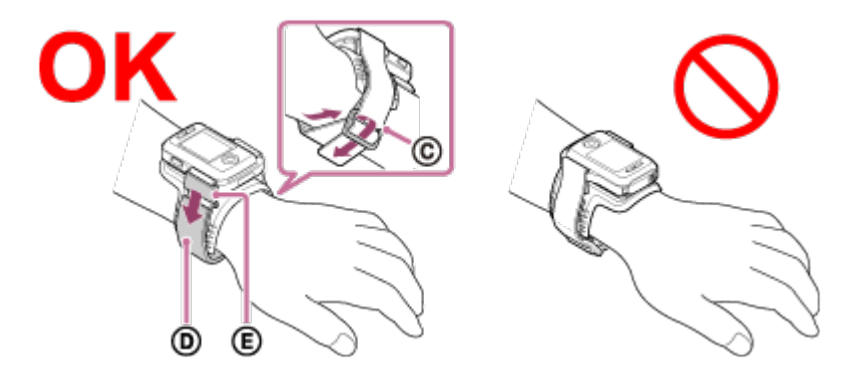

#### **Poznámka**

- Nesprávne upevnenie remienka môže spôsobiť zranenie.
- Pri umiestnení diaľkového ovládania na pravé rameno nastavte otočenie obrazovky v nastaveniach diaľkového ovládania na hodnotu ON.
- Pri používaní diaľkového ovládania pripevneného k ruke vždy správne upevnite dodanú základňu a remienok.
- <span id="page-12-0"></span>Dávajte pozor, aby vám diaľkové ovládanie pri odopínaní remienka nespadlo.

[6] Používanie | Začíname | Zapnutie/vypnutie tejto jednotky Zapnutie/vypnutie tejto jednotky

Zapnite/vypnite túto jednotku.

- 1. Presvedčte sa, či je kryt konektora tejto jednotky zavretý.
	- Pevne uzavrite kryt konektora, kým žltú značku pod blokovacou páčkou prestane byť vidno. Ak sa do krytu konektora dostane akákoľvek cudzia látka, ako napríklad piesok, tesniaci krúžok sa môže poškrabať, čo môže viesť k prieniku vody do diaľkového ovládania.
- 2. Stlačte tlačidlo ON/OFF (Vypínač).

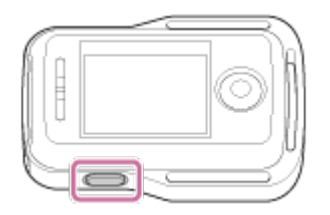

Keď túto jednotku zapnete prvýkrát, zobrazí sa obrazovka nastavenia

dátumu, času, oblasti a letného času.

## **Vypnutie napájania**

<span id="page-13-0"></span>Diaľkové ovládanie vypnete opätovným stlačením tlačidla ON/OFF (Vypínač).

## [7] Používanie | Začíname | Nastavenie dátumu a času Nastavenie dátumu a času

Pri prvom použití alebo po aktualizácii softvéru tejto jednotky sa zobrazí obrazovka nastavenia dátumu, času, oblasti a letného času. Pred použitím tejto jednotky nastavte dátum a čas.

- 1. Stláčaním tlačidla UP alebo DOWN vyberte požadovanú položku a stlačte tlačidlo REC/ENTER.
	- Na displeji LCD sa budú striedavo zobrazovať tieto položky:
		- $-$  GMT :  $\pm$  0.0 : Nastavenie oblasti
		- **: C:: OFF** : Letný čas
		- Y-M-D/M(Eng)-D-Y/M-D-Y/D-M-Y: Formát dátumu
		- Y-M-D: Nastavenie roka mesiaca dňa
		- 00:00: Nastavenie hodín

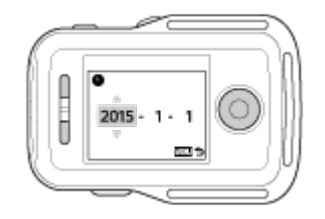

- <span id="page-13-1"></span>2. Stláčaním tlačidla UP alebo DOWN nastavte dátum a čas a stlačte tlačidlo REC/ENTER.
	- Formát dátumu a nastavenie hodín môžete upraviť v položkách MENU. Pozrite si časť Nastavenie dátumu, času, oblasti a letného času.

Pred pripojením tejto jednotky a kamery cez sieť Wi-Fi skontrolujte, či je režim pripojenia tejto jednotky nastavený na jedno pripojenie.

- Informácie o kontrole režimu pripojenia kamery nájdete v používateľskej príručke na webovej lokalite.
	- 1. Zapnite napájanie.
	- 2. Stlačte tlačidlo MENU.
		- Zobrazí sa zoznam položiek nastavenia.
	- 3. Stláčaním tlačidla UP alebo DOWN vyberte položku ? (Nastavenia diaľkového ovládania) – (Režim pripojenia) a stlačte tlačidlo REC/ENTER.
	- 4. Skontrolujte, či je vybratá položka **(Jedno pripojenie)**, a stlačte tlačidlo REC/ENTER.
		- Ak je režim pripojenia nastavený na možnosť **chlumen** (Viac pripojení), prepnite ho na možnosť **O**<sub>·····</sub> **D** (Jedno pripojenie).

<span id="page-14-0"></span>[9] Používanie | Začíname | Pripojenie tejto jednotky ku kamere cez sieť Wi-Fi (jedno pripojenie)

# Pripojenie tejto jednotky k jednej kamere cez sieť Wi-Fi

Keď je kamera pripojená k tejto jednotke cez sieť Wi-Fi, môžete kameru ovládať na diaľku.

- 1. Zapnite túto jednotku.
	- Zobrazí sa obrazovka pohotovostného režimu siete Wi-Fi.

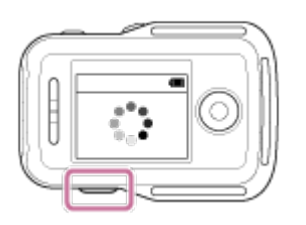

- 2. Zapnite kameru.
	- **Akčná kamera Action Cam bez zariadenia HDR-AZ1** Stlačte tlačidlo NEXT alebo PREV.

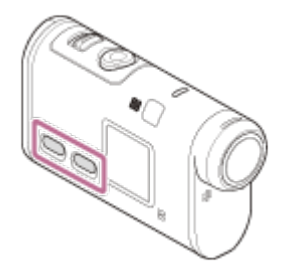

**Zariadenie HDR-AZ1/kamera v štýle objektívu (série QX)** Stlačte tlačidlo ON/OFF (Vypínač).

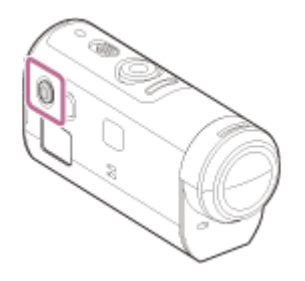

- 3. Skontrolujte nastavenie kamery.
	- **Akčná kamera Action Cam bez zariadenia HDR-AZ1**

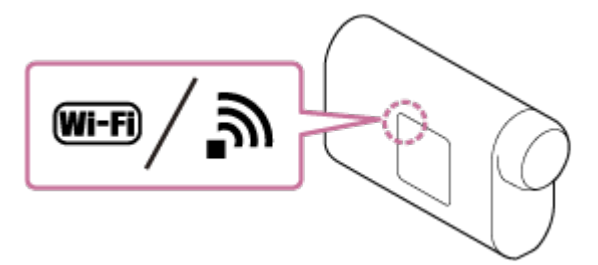

**Zariadenie HDR-AZ1/kamera v štýle objektívu (série QX)**

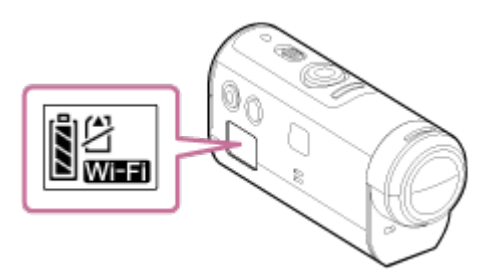

Skontrolujte, či je na displeji kamery zobrazená značka Wi-Fi.

Pri modeloch DSC-QX100/QX10 sa indikátor siete Wi-Fi na displeji kamery nezobrazuje.

- Ak je režim pripojenia kamery nastavený na viac pripojení, prepnite ho na jedno pripojenie.
- Pri modeloch HDR-AS15/AS30V vložte do kamery pamäťovú kartu.
- 4. Vyberte kameru, ktorú chcete pripojiť k tejto jednotke.
	- i. Stláčaním tlačidla UP alebo DOWN vyberte zo zoznamu sieťový názov SSID (cieľ).
	- ii. Stlačte tlačidlo REC/ENTER.
	- iii. Keď je táto jednotka v pohotovostnom režime, do 2 minút prejdite na krok č. 5.

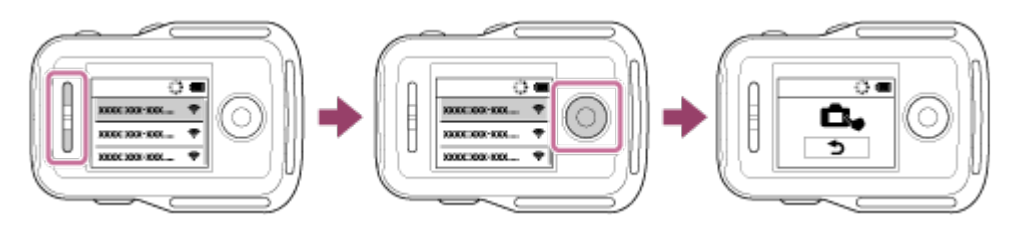

- Ak stlačíte tlačidlo REC/ENTER v pohotovostnom režime, pohotovostný režim diaľkového ovládania sa zruší. V takom prípade znova vyberte sieťový názov SSID kamery.
- Ak sa sieťový názov SSID nezobrazí, skontrolujte, či je kamera v režime jedného pripojenia. Informácie o kontrole režimu pripojenia kamery nájdete v príručke Help Guide kamery na webovej lokalite.
- 5. Pripojte túto jednotku ku kamere.
	- **Akčná kamera Action Cam bez zariadenia HDR-AZ1** Keď sa na displeji kamery zobrazí otázka [ACPT?], stlačte **tlačidlo ENTER na kamere**.
		- Ak sa otázka [ACPT?] na displeji kamery nezobrazí, reštartujte kameru a skúste zopakovať postup od kroku č. 3.

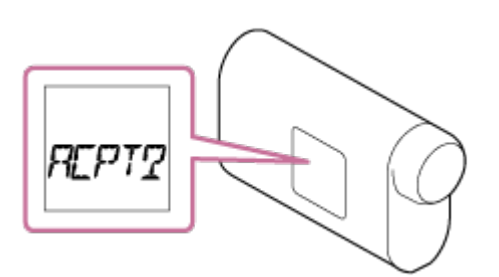

**Zariadenie HDR-AZ1/kamera v štýle objektívu (série QX)** Po zaznení pípnutia na potvrdenie pripojenia stlačte a podržte **tlačidlo Wi-Fi**  **na kamere** (tlačidlo uzávierky v prípade modelu DSC-QX100/QX10), kým nebudete počuť pípnutie pripojenia.

- Ak pípnutie na potvrdenie pripojenia nezaznie, reštartujte kameru a skúste zopakovať postup od kroku č. 3.
- Ak je pípnutie nastavené v polohe OFF, pípnutie na potvrdenie pripojenia nezaznie.

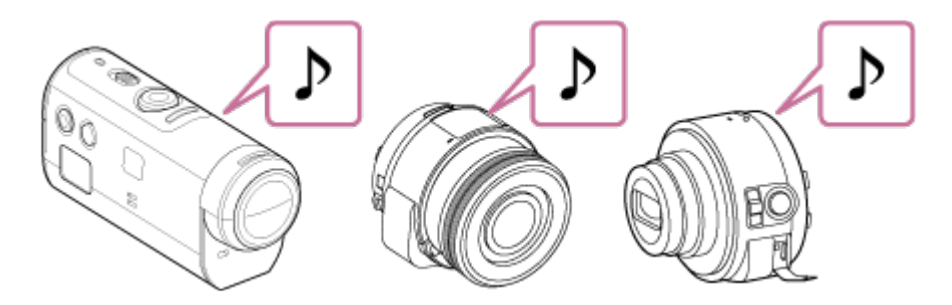

Po vytvorení pripojenia sa zobrazenie na displeji LCD diaľkového ovládania prepne na zobrazenie náhľadu a svetelný indikátor REC/Wi-Fi svieti na modro.

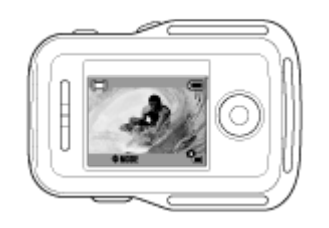

#### **Poznámka**

- Po dokončení všetkých krokov a zapnutí napájania sa táto jednotka a kamera automaticky pripoja.
- Sieťový názov SSID kamery sa zobrazuje v tejto jednotke bez predpony "DIRECT-".
- Do tejto jednotky nemôžete kopírovať zábery nahraté v kamere.

## **Ak nemožno túto jednotku pripojiť ku kamere cez sieť Wi-Fi/ak sa nevytvorí pripojenie**

Ak túto jednotku nemožno pripojiť ku kamere cez sieť Wi-Fi, skontrolujte, či je kamera v režime jedného pripojenia.

Ak kamera nie je v režime jedného pripojenia, zmeňte režim pripojenia a znova ju pripojte.

<span id="page-17-0"></span>Ak pripojenie ku kamere nie je dokončené, prenos signálu môže byť ťažký. V takom prípade sa presuňte na iné miesto a skúste znova.

[10] Používanie | Začíname | Pripojenie tejto jednotky k viacerým kamerám cez sieť Wi-Fi (viac pripojení)

# Pripojenie tejto jednotky k viacerým kamerám cez sieť Wi-Fi

K tejto jednotke môžete pripojiť maximálne päť kamier a ovládať ich všetky súčasne.

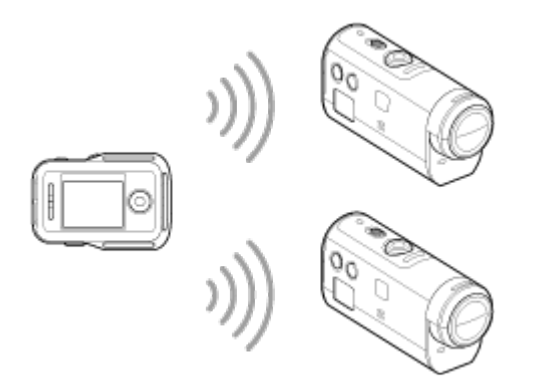

- 1. Zapnite túto jednotku.
- 2. Stlačte tlačidlo MENU.
	- Zobrazí sa zoznam položiek nastavenia.
- 3. Stláčaním tlačidla UP alebo DOWN vyberte položku ? (Nastavenia diaľkového ovládania) – **C**emena (Režim pripojenia) – cilemana (Viac pripojení) a stlačte tlačidlo REC/ENTER.
- 4. Stlačte tlačidlo MENU.
- 5. Stláčaním tlačidla UP alebo DOWN vyberte položku (Registrácia zariadenia) a stlačte tlačidlo REC/ENTER.
- 6. Zapnite kameru.
- 7. Pripojte kameru.
	- **Akčná kamera Action Cam bez zariadenia HDR-AZ1** V nastaveniach siete Wi-Fi vyberte položku [MULTI] – [NEW].
	- **Zariadenie HDR-AZ1/kamera v štýle objektívu (série QX)** Stlačte tlačidlo Wi-Fi na kamere a prepnite režim pripojenia kamery na režim viacerých pripojení a potom stlačte a podržte tlačidlo Wi-Fi na kamere.
		- Informácie o prepnutí režimu pripojenia kamery nájdete v príručke pomoci kamery na webovej lokalite.
- 8. Vyberte položku **OK** v tejto jednotke a stlačte tlačidlo REC/ENTER.
	- Požadované pripojenie sa prijme a displej LCD tejto jednotky sa prepne na zobrazenie náhľadu.
- 9. Ak budete pokračovať v pripájaní viacerých kamier, opakujte postup od kroku č. 5.

#### **Poznámka**

- Kamery zaregistrujte pred zrušením pohotovostného režimu pripojenia tejto jednotky.
- Funkcia ovládania viacerých kamier je k dispozícii len pri kompatibilných kamerách.
- Pri používaní kamery, ktorá nepodporuje funkciu ovládania viacerých kamier, nastavte režim pripojenia na možnosť (Jedno pripojenie).
- Do tejto jednotky nemôžete kopírovať zábery nahraté v kamere.
- Na pripojenie diaľkového ovládania s náhľadom Live-View k viacerým kamerám sa používa metóda WPS. Ak sa v blízkosti kamier nachádza iné zariadenie, ktoré používa metódu WPS, registrácia môže zlyhať. Ak registrácia zlyhá, zopakujte pripojenie opätovným vykonaním každého kroku.

<span id="page-19-0"></span>[11] Používanie | Začíname | Pripojenie tejto jednotky k viacerým kamerám cez sieť Wi-Fi (viac pripojení)

# Obnovenie informácií o pripojení zaregistrovanej kamery

Táto funkcia je dostupná len vtedy, keď je kamera v režime viacerých pripojení.

- 1. Stlačte tlačidlo MENU.
	- Zobrazí sa zoznam položiek nastavenia.
- 2. Stláčaním tlačidla UP alebo DOWN vyberte položku ? (Nastavenia diaľkového ovládania) – (Obnovenie nastavení siete) a stlačte tlačidlo REC/ENTER.
- 3. Stláčaním tlačidla UP alebo DOWN vyberte položku  $\bigcap K$  alebo  $\bigcap$  (Zrušiť)

<span id="page-20-0"></span>[12] Používanie | Snímanie | Snímanie videozáznamov a statických snímok Prepínanie režimov snímania

Režim snímania prepnite stláčaním tlačidla UP/DOWN v zobrazení náhľadu tejto jednotky počas jedného pripojenia.

- V závislosti od pripojenej kamery sa niektoré režimy snímania nedajú nastaviť. Pozrite si používateľskú príručku pripojenej kamery.
- Ikona režimu snímania sa zobrazí v ľavej hornej časti displeja.

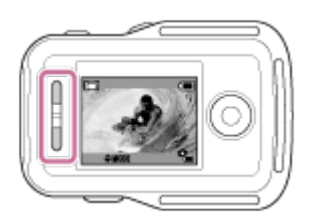

K dispozícii sú nasledujúce režimy snímania.

- **FE Režim videozáznamov: Snímanie videozáznamov.**
- Režim fotografií: Snímanie statických snímok.
- Režim nahrávania fotografií v intervaloch: Snímanie statických snímok v pravidelných intervaloch, kým nezastavíte snímanie.
- Režim nahrávania v slučke: Keď sa kapacita pamäťovej karty zníži, kamera odstráni staršie údaje v pamäti a pokračuje v nahrávaní.
- **D** Režim nahrávania zvuku: Nahrávanie zvuku.

#### **Rada**

- <span id="page-20-1"></span>Režim snímania môžete prepnúť aj prostredníctvom položiek MENU na diaľkovom ovládaní. Postup prepnutia prostredníctvom položiek MENU je nasledujúci.
	- Stlačením tlačidla MENU vyberte položku MODE: E (Režim snímania) v položkách nastavenia. Stláčaním tlačidla UP alebo DOWN vyberte režim snímania a stlačte tlačidlo REC/ENTER.
	- Ak pripojíte kameru v štýle objektívu (série QX), stláčaním tlačidla UP alebo DOWN môžete v zobrazení náhľadu ovládať funkciu transfokácie kamery.

## [13] Používanie | Snímanie | Snímanie videozáznamov a statických snímok Snímanie

Môžete snímať videozáznamy alebo statické snímky a nahrávať zvuk.

- Pred snímaním skontrolujte režim snímania.
- V závislosti od pripojenej kamery sa niektoré režimy snímania nedajú nastaviť. Pozrite si používateľskú príručku kamery.
	- 1. Stlačením tlačidla REC/ENTER na tejto jednotke spustite snímanie.
		- Svetelný indikátor REC/Wi-Fi sa zmení z modrého na červený.
	- 2. Snímanie zastavíte opätovným stlačením tlačidla REC/ENTER.
		- Svetelný indikátor REC/Wi-Fi sa zmení z červeného na modrý.

#### **Poznámka**

Statickú snímku môžete nasnímať stlačením tlačidla REC/ENTER v režime fotografií.

<span id="page-21-0"></span>Svetelný indikátor REC/Wi-Fi sa nezmení na červený.

[14] Používanie | Snímanie | Snímanie videozáznamov a statických snímok Používanie s ovládaním viacerých kamier

Používajte viaceré kamery s viacerými pripojeniami.

- Vďaka režimu viacerých pripojení môžete pripojiť až 5 kamier súčasne.
- V závislosti od pripojenej kamery sa niektoré režimy snímania nedajú nastaviť. Pozrite si používateľskú príručku kamery.
- Stláčaním tlačidiel UP/DOWN na tejto jednotke môžete presúvať kurzor a prepnúť zobrazenie náhľadu na displeji LCD na tejto jednotke tak, aby sa zobrazovala ktorákoľvek z pripojených kamier.

Stlačením tlačidla REC/ENTER na tejto jednotke spustíte nahrávanie na všetkých pripojených kamerách.

Funguje podľa režimu snímania pripojenej kamery.

Ak chcete zastaviť režim videozáznamov, režim nahrávania fotografií v intervaloch alebo režim nahrávania v slučke, znova stlačte tlačidlo REC/ENTER na tejto jednotke.

#### **Poznámka**

- Pri ovládaní viacerých kamier sa príkaz z tejto jednotky odošle do všetkých pripojených kamier. Pomocou tejto jednotky môžete vykonať nasledujúce činnosti. Iné nastavenia kamery, ako napríklad kvalita obrazu a pod., by sa mali vykonať v kamere.
	- Zmena režimu nahrávania
	- Spustenie a zastavenie režimu videozáznamov, režimu nahrávania fotografií v intervaloch alebo režimu nahrávania v slučke
	- Používanie uzávierky na snímanie statických snímok
- Čas reakcie pripojených kamier sa môže líšiť v závislosti od situácie jednotlivých kamier. Medzi pripojenými kamerami môže napríklad dôjsť k oneskoreniu pri spustení nahrávania a pod.
- Ak je v jednej alebo viacerých pripojených kamerách spustené nahrávanie, svetelný indikátor REC/Wi-Fi sa rozsvieti na červeno. Ak v tomto čase stlačíte tlačidlo REC/ENTER na tejto jednotke, do všetkých pripojených kamier sa odošle príkaz na zastavenie nahrávania.

<span id="page-22-0"></span>[15] Používanie | Snímanie | Snímanie videozáznamov a statických snímok Funkcia podržania tlačidiel

Táto funkcia zabraňuje náhodnému stlačeniu tlačidiel na tejto jednotke počas jej prenášania.

Funkciu podržania tlačidiel nastavíte stlačením a podržaním tlačidla MENU najmenej 2 sekundy.

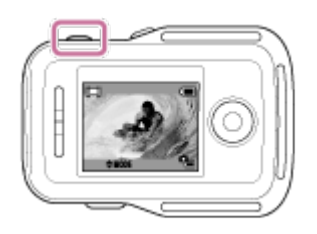

V režime podržania tlačidiel sa na displeji LCD tejto jednotky zobrazuje ikona

HOLD. Tlačidlá REC/ENTER, DISP, UP a DOWN tejto jednotky sú vypnuté.

Ak chcete režim podržania tlačidiel zrušiť, stlačte a najmenej 2 sekundy podržte tlačidlo MENU alebo stlačením tlačidla ON/OFF (Vypínač) vypnite napájanie tejto jednotky.

#### **Poznámka**

- Funkcia podržania tlačidiel je dostupná len vtedy, keď je táto jednotka pripojená ku kamere cez sieť Wi-Fi. Ak nie je pripojená, funkciu podržania tlačidiel nemožno použiť.
- Funkciu podržania tlačidiel nemožno použiť, kým sa zobrazuje položka MENU.
- <span id="page-23-0"></span>Po odpojení pripojenia Wi-Fi medzi touto jednotkou a kamerou sa funkcia podržania tlačidiel zruší.

[16] Používanie | Zmena nastavení | Zmena nastavení Zoznam položiek nastavenia

Nastavenia môžete zobraziť a zmeniť stlačením tlačidla MENU, keď sú kamera a diaľkové ovládanie pripojené cez sieť Wi-Fi.

V závislosti od pripojenej kamery alebo vybraného režimu snímania sa niektoré režimy snímania nedajú nastaviť. Pozrite si používateľskú príručku kamery.

### **Odpojenie**

Slúži na odpojenie pripojenia Wi-Fi a návrat na obrazovku výberu zariadenia Wi-Fi.

## **Registrácia zariadenia\*1**

Slúži na zaregistrovanie kamery na pripojenie k tejto jednotke pre režim viacerých pripojení.

### **Režim prehrávania\*2**

Slúži na prehrávanie a odstraňovanie obrázkov pomocou tejto jednotky.

### **Režim snímania**

MODE: E Slúži na prepínanie medzi režimom videozáznamov, režimom fotografií, režimom nahrávania fotografií v intervaloch, režimom nahrávania v slučke alebo režimom nahrávania zvuku.

# **Položky nastavenia kamery\*2**

## **Nastavenia videozáznamu**

V režime videozáznamov možno nastaviť nižšie uvedené položky.

**HO H** Nastavenie kvality obrazu: Slúži na nastavenie rozlíšenia obrazu a snímkovej frekvencie pre snímanie videozáznamov.

**Formát videozáznamu: Slúži na výber formátu videozáznamu.** 

((((W)): ON Funkcia SteadyShot: Slúži na aktiváciu redukcie chvenia kamery pri snímaní.

120° Nastavenie uhla záberu: Slúži na nastavenie uhla záberu kamery.

n. OFF Prevrátenie: Slúži na nahrávanie záberu prevrátene (hore nohami).

SCN : NORMAL Scéna: Slúži na nastavenie kvality obrazu vhodnej pre jednotlivé scény.

WB : AWB Vyváženie bielej: Slúži na nastavenie vyváženia bielej podľa vašich potrieb.

EV : ±0.0 Posun AE: Slúži na nastavenie expozície podľa vašich potrieb.

COLOR: VIVID Režim farieb: Slúži na nastavenie farebného tónu obrazu.

 $\bullet$ **: ON** Nastavenie nahrávania zvuku: Slúži na výber nastavenia nahrávania zvuku.

**al : OFF** Redukcia hluku vetra: Slúži na nastavenie odfiltrovania nízkofrekvenčného hluku vetra podľa úrovne hluku pri nahrávaní s použitím zabudovaného mikrofónu.

# **Nastavenia statickej snímky**

V režime fotografií možno nastaviť nižšie uvedené položky.

**T<sup>y</sup>: 120<sup>°</sup> Nastavenie uhla záberu: Slúži na nastavenie uhla záberu kamery.** 

n. OFF Prevrátenie: Slúži na nahrávanie záberu prevrátene (hore nohami).

SCN : NORMAL Scéna: Slúži na nastavenie kvality obrazu vhodnej pre jednotlivé scény.

WB : AWB Vyváženie bielej: Slúži na nastavenie vyváženia bielej podľa vašich potrieb.

**EV**:  $\pm 0.0$  Posun AE: Slúži na nastavenie expozície podľa vašich potrieb.

**DRIVE : COP** Prepínanie režimu statických snímok: Slúži na nastavenie režimu snímania statických snímok.

**Interval snímania statických snímok: Slúži na nastavenie intervalu**  snímania statických snímok pre vysokorýchlostné nepretržité snímanie a snímanie s funkciou Motion Shot LE.

St): OFF Samospúšť: Slúži na nastavenie samospúšte.

## **Nastavenia nahrávania fotografií v intervaloch**

V režime nahrávania fotografií v intervaloch možno nastaviť nižšie uvedené položky.

((W): ON SteadyShot: Slúži na aktiváciu redukcie chvenia kamery pri snímaní.

120° Nastavenie uhla záberu: Slúži na nastavenie uhla záberu kamery.

**R**: OFF Prevrátenie: Slúži na nahrávanie záberu prevrátene (hore nohami).

SCN : NORMAL Scéna: Slúži na nastavenie kvality obrazu vhodnej pre jednotlivé scény.

WB : AWB Vyváženie bielej: Slúži na nastavenie vyváženia bielej podľa vašich potrieb.

**EV**:  $\pm 0.0$  Posun AE: Slúži na nastavenie expozície podľa vašich potrieb.

热: 2 sec Nahrávanie fotografií v intervaloch: Slúži na nastavenie zrýchleného záznamu pre režim nahrávania fotografií v intervaloch.

## **Nastavenia nahrávania v slučke**

V režime nahrávania v slučke možno nastaviť nižšie uvedené položky.

**IO I** Nastavenie kvality obrazu: Slúži na nastavenie rozlíšenia obrazu a snímkovej frekvencie pre snímanie videozáznamov.

**Formát videozáznamu: Slúži na výber formátu videozáznamu.** 

((W): ON SteadyShot: Slúži na aktiváciu redukcie chvenia kamery pri snímaní.

n. OFF Prevrátenie: Slúži na nahrávanie záberu prevrátene (hore nohami).

SCN : NORMAL Scéna: Slúži na nastavenie kvality obrazu vhodnej pre jednotlivé scény.

WB : AWB Vyváženie bielej: Slúži na nastavenie vyváženia bielej podľa vašich potrieb.

**EV**:  $\pm$ 0.0 Posun AE: Slúži na nastavenie expozície podľa vašich potrieb.

COLOR: VIVID Režim farieb: Slúži na nastavenie farebného tónu obrazu.

 $\bullet$ **: ON** Nastavenie nahrávania zvuku: Slúži na výber nastavenia nahrávania zvuku.

割: OFF Redukcia hluku vetra: Slúži na nastavenie odfiltrovania

 nízkofrekvenčného hluku vetra podľa úrovne hluku pri nahrávaní s použitím zabudovaného mikrofónu.

**Interval nahrávania v slučke: Slúži na nastavenie času intervalu** nahrávania v slučke.

# **Položky nastavenia pripájania zariadení\*2**

## **<del>22</del> Nastavenia pripájania zariadení**

Môžete nastaviť nasledujúce položky.

TC/UB Časový kód/bit používateľa<sup>\*4</sup>: Slúži na výber nastavenia funkcie časového kódu/bitu používateľa.

**1 : OFF** Infračervené diaľkové ovládanie: Slúži na nastavenie infračerveného diaľkového ovládania RMT-845 (predáva sa samostatne).

NTSC - PAL Prepínanie systémov NTSC/PAL: Slúži na výber nastavenia v závislosti od televízneho systému krajiny alebo regiónu, kde používate túto kameru.

**D<sub>U</sub>:OFF** Automatické vypnutie: Slúži na nastavenie automatického vypnutia napájania kamery.

▲♪: ON Pípanie: Slúži na nastavenie pípania na možnosť ON/OFF.

**FORMAT** Formát<sup>\*3</sup>: Slúži na odstránenie všetkých záberov na pamäťovej karte a obnovenie pamäťovej karty do pôvodného stavu.

Verzia (kamera): Slúži na zobrazenie verzie softvéru kamery.

# **Položky nastavenia tejto jednotky**

## **Nastavenia diaľkového ovládania**

Môžete nastaviť nasledujúce položky.

OFF Otočenie obrazovky: Slúži na zmenu orientácie displeja LCD a tlačidla UP alebo DOWN tejto jednotky.

 $\mathbf{\ddot{\alpha}}$ : HI Jas monitora: Slúži na nastavenie jasu displeja LCD tejto jednotky.

Nastavenie dátumu a času: Slúži na nastavenie roka, mesiaca a dňa.

 $GMT : \pm 0.0$  Nastavenie oblasti: Slúži na nastavenie regiónov definovaných na základe časového rozdielu od Greenwichského času (Greenwich Mean Time, GMT).

**C**: OFF Letný čas: Slúži na nastavenie letného času.

**\*\*** Nastavenia obnovenia: Slúži na obnovenie predvolených hodnôt jednotlivých nastavení tejto jednotky.

Verzia: Slúži na zobrazenie verzie softvéru tejto jednotky.

Režim pripojenia<sup>\*5, \*6</sup>: Slúži na nastavenie počtu kamier pripojených k tejto jednotke.

 $\triangle$ : OFF Režim Lietadlo<sup>\*6</sup>: Slúži na dočasné vypnutie všetkých funkcií súvisiacich so sieťou Wi-Fi v kamere, keď ste v lietadle.

<sup>•</sup>1 Obnovenie nastavení siete<sup>\*1</sup>: Slúži na obnovenie nastavení siete pre viac pripojení.

- \*1 Zobrazuje sa len pre režim viacerých pripojení.
- \*2 Zobrazuje sa len pre režim jedného pripojenia.
- \*3 Zobrazuje sa len vtedy, keď je vložená pamäťová karta.
- \*4 Zobrazuje sa len pri nastavení na režim videozáznamov alebo režim nahrávania v slučke.
- \*5 Nezobrazuje sa, keď je režim Lietadlo nastavený na možnosť ON.
- \*6 Nezobrazuje sa, keď sú kamera a táto jednotka pripojené cez sieť Wi-Fi.

#### **Poznámka**

- Položky nastavenia kamery sa zobrazujú, len keď sú kamera a táto jednotka pripojené cez sieť Wi-Fi (okrem nastavení diaľkového ovládania).
- Ak sa chcete z obrazovky výberu hodnoty nastavenia vrátiť späť na obrazovku výberu položky nastavenia, vyberte položku .
- <span id="page-27-0"></span>Ak chcete použiť nastavenie alebo hodnotu vybratú na obrazovke výberu, vyberte položku OK .

# [17] Používanie | Zmena nastavení | Nastavenia snímania Nastavenie kvality obrazu

Pre nahrávanie videozáznamu a nahrávanie v slučke nastavte rozlíšenie obrazu a snímkovú frekvenciu.

- 1. Stlačte tlačidlo MENU.
	- Zobrazí sa zoznam položiek nastavenia.
- 2. Stláčaním tlačidla UP alebo DOWN vyberte položku  $\mathbf{Q}_{\text{eff}}$  (Nastavenia videozáznamu) alebo  $\bullet$  (Nastavenia nahrávania v slučke) a stlačte tlačidlo REC/ENTER.
- 3. Stláčaním tlačidla UP alebo DOWN vyberte položku **a HO alebo HD 30p 50M** (Nastavenie kvality obrazu) a stlačte tlačidlo REC/ENTER.
- 4. Stláčaním tlačidla UP alebo DOWN vyberte požadované nastavenie a stlačte tlačidlo REC/ENTER.

## **(Keď je formát nahrávania videozáznamu nastavený na možnosť XAVC S 4K)**

- 4K 30 p100 M XAVC S 4K 100 Mb/s 4K 25 p100 M XAVC S 4K 100 Mb/s
- 4K 30 p 60 M XAVC S 4K 60 Mb/s

 $4K$  25 p 60 M  $X$ AVC S 4K 60 Mb/s

4K 24 p 100 M XAVC S 4K 100 Mb/s<sup>\*1</sup>

4K 24 p 60 M  $XAVC$  S 4K 60 Mb/s<sup>\*1</sup>

## **(Keď je formát nahrávania videozáznamu nastavený na možnosť XAVC S HD)**

 $HD$  120 p 100 M  $XAVC$  S HD 100 Mb/s

 $HD$  100  $p$  100 M  $XAVC$  S HD 100 Mb/s

 $HD$  120 p 60 M  $XAVC$  S HD 60 Mb/s

 $HD$  100 p 60 M  $XAVC$  S HD 60 Mb/s

HD 60p 50M XAVC S HD 50 Mb/s

HD 30p 50M XAVC S HD 50 Mb/s

HD 24p 50M XAVC S HD 50 Mb/s<sup>\*1</sup>

HD 50p 50M XAVC S HD 50 Mb/s

HD 25p 50M XAVC S HD 50 Mb/s

 $HD$  240 p 100 M  $XAVC$  S HD 100 Mb/s

 $HD$  200 p 100 M  $XAVC$  S HD 100 Mb/s

 $HD$  240 p 60 M  $XAVC$  S HD 60 Mb/s

 $HD 200 p 60 M$  XAVC S HD 60 Mb/s

## **(Keď je formát nahrávania videozáznamu nastavený na možnosť MP4)\*2**

**PSE Najvyššie rozlíšenie (plynulý obraz nasnímaný pri 2x snímkovej frekvencii)** 

**HO** Majvyššie rozlíšenie

**KTDE** Vysoké rozlíšenie

**HS 120 / HS 100** Vysokorýchlostné nahrávanie (plynulý obraz nasnímaný pri 4× snímkovej frekvencii)

**IK 240 / IK 200** Vysokorýchlostné nahrávanie (plynulý obraz nasnímaný pri 8× snímkovej frekvencii)

**KOW** Pomalé nahrávanie (obraz spomaleného pohybu nasnímaný pri 2× snímkovej frekvencii)

**SSLOWE** Superpomalé nahrávanie (obraz spomaleného pohybu nasnímaný pri 4× snímkovej frekvencii)

## **WGA** Štandardné rozlíšenie

\*1 Toto nastavenie je dostupné len v prípade, že položka NTSC/PAL je nastavená na hodnotu NTSC.

\*2 Snímková frekvencia závisí od nastavenia NTSC/PAL.

**Poznámka**

Snímková frekvencia prehrávaného obrazu zobrazená na displeji LCD sa bude meniť podľa stavu komunikácie v sieti Wi-Fi medzi kamerou a touto jednotkou (a bude sa líšiť od snímkovej frekvencie použitej pri snímaní).

## <span id="page-29-0"></span>[18] Používanie | Zmena nastavení | Nastavenia snímania Funkcia SteadyShot

Pri snímaní videozáznamov môžete aktivovať redukciu chvenia kamery.

- 1. Stlačte tlačidlo MENU.
	- Zobrazí sa zoznam položiek nastavenia.
- 2. Stláčaním tlačidla UP alebo DOWN vyberte položku  $\mathbf{Q}_{\mathbf{I}}$  (Nastavenia videozáznamu) alebo  $\bullet$  (Nastavenia nahrávania v slučke) a stlačte tlačidlo REC/ENTER.
- 3. Stláčaním tlačidla UP alebo DOWN vyberte položku (( $\psi$ ): ON (SteadyShot) a stlačte tlačidlo REC/ENTER.
- 4. Stláčaním tlačidla UP alebo DOWN vyberte nasledujúce nastavenie a stlačte tlačidlo REC/ENTER.
	- **:** Aktivovanie funkcie SteadyShot. (Uhol záberu: 120°)
	- **:** Inaktivovanie funkcie SteadyShot. (Uhol záberu: 170°)

#### **Poznámka**

<span id="page-29-1"></span>Uhol záberu sa zmení, keď je veľkosť videozáznamu nastavená na možnosť [VGA].

[19] Používanie | Zmena nastavení | Nastavenia snímania Nastavenie uhla záberu

Nastavenie uhla záberu kamery môžete konfigurovať.

- 1. Stlačte tlačidlo MENU.
	- Zobrazí sa zoznam položiek nastavenia.
- 2. Stláčaním tlačidla UP alebo DOWN vyberte požadované nastavenie a stlačte tlačidlo REC/ENTER.
	- Vyberte nastavenia uvedené nižšie.
		- **Aggier Nastavenia videozáznamu**
		- **Nastavenia statickej snímky**
		- **Nastavenia nahrávania fotografií v intervaloch**
- 3. Stláčaním tlačidla UP alebo DOWN vyberte položku (10<sup>°</sup> (Nastavenie uhla záberu) a stlačte tlačidlo REC/ENTER.
- 4. Stláčaním tlačidla UP alebo DOWN vyberte nasledujúce nastavenie a stlačením tlačidla REC/ENTER výber potvrďte.
	- **· 120°:** Slúži na nahrávanie s uhlom záberu 120°.
	- **:** Slúži na nahrávanie s uhlom záberu 170°.

## <span id="page-30-0"></span>[20] Používanie | Zmena nastavení | Nastavenia snímania Prevrátenie

Záber môžete nasnímať prevrátene (hore nohami). Táto funkcia je užitočná v prípade, keď je kamera pripevnená obrátene.

- 1. Stlačte tlačidlo MENU.
	- Zobrazí sa zoznam položiek nastavenia.
- 2. Stláčaním tlačidla UP alebo DOWN vyberte požadované nastavenie a stlačte tlačidlo REC/ENTER.
	- Vyberte nastavenia uvedené nižšie.
		- **Aggier Nastavenia videozáznamu**
		- **A** Nastavenia statickej snímky
		- **Nastavenia nahrávania fotografií v intervaloch**

#### **Nastavenia nahrávania v slučke**

- 3. Stláčaním tlačidla UP alebo DOWN vyberte položku na chrede stlačte tlačidlo REC/ENTER.
- 4. Stláčaním tlačidla UP alebo DOWN vyberte nasledujúce nastavenie a stlačte tlačidlo REC/ENTER.
	- **· ON** : Aktivované vertikálne prevrátenie obrazu.
	- **· OFF** : Inaktivované vertikálne prevrátenie obrazu.

<span id="page-31-0"></span>[21] Používanie | Zmena nastavení | Nastavenia snímania Scéna

Môžete vybrať nastavenie scény.

- 1. Stlačte tlačidlo MENU.
	- Zobrazí sa zoznam položiek nastavenia.
- 2. Stláčaním tlačidla UP alebo DOWN vyberte požadované nastavenie a stlačte tlačidlo REC/ENTER.
	- Vyberte nastavenia uvedené nižšie.
		- **Aggier Nastavenia videozáznamu**
		- **Nastavenia statickej snímky**
		- **Nastavenia nahrávania fotografií v intervaloch**
		- **Nastavenia nahrávania v slučke**
- 3. Stláčaním tlačidla UP alebo DOWN vyberte položku SCN : NORMAL (Scéna) a stlačte tlačidlo REC/ENTER.
- 4. Stláčaním tlačidla UP alebo DOWN vyberte nasledujúce nastavenie a stlačte tlačidlo REC/ENTER.
	- **NORMAL**: Slúži na snímanie záberov v štandardnej kvalite.
	- **· WATER** : Slúži na snímanie záberov v kvalite obrazu vhodnej pre modrasté

 objekty, napríklad pri snímaní v akváriách alebo pod modro osvetlenou vodou.

# <span id="page-32-0"></span>[22] Používanie | Zmena nastavení | Nastavenia snímania Vyváženie bielej

Vyváženie bielej môžete nastaviť podľa svojich potrieb.

- 1. Stlačte tlačidlo MENU.
	- Zobrazí sa zoznam položiek nastavenia.
- 2. Stláčaním tlačidla UP alebo DOWN vyberte požadované nastavenie a stlačte tlačidlo REC/ENTER.
	- Vyberte nastavenia uvedené nižšie.
		- **Nastavenia videozáznamu**
		- **A** Nastavenia statickej snímky
		- **Nastavenia nahrávania fotografií v intervaloch**
		- **Nastavenia nahrávania v slučke**
- 3. Stláčaním tlačidla UP alebo DOWN vyberte položku WB : AWB (Vyváženie bielej) a stlačte tlačidlo REC/ENTER.
- 4. Stláčaním tlačidla UP alebo DOWN vyberte nasledujúce nastavenie a stlačte tlačidlo REC/ENTER.
	- **:** Slúži na automatické nastavenie vyváženia bielej.
	- **·**  $\mathbb{F}_{\alpha}$ : Slúži na nastavenie hodnoty teploty farieb (od 2 500 K do 9 900 K).
	- **· Použije sa predvolené vyváženie bielej.**
	- **·** SIúži na predvolené nastavenie vyváženia bielej podľa okolitého osvetlenia.

Biely predmet, napríklad hárok papiera, ktorý vyplní obrazovku, umiestnite do rovnakých svetelných podmienok, pri akých budete snímať predmet, a stlačte tlačidlo REC/ENTER.

Expozíciu môžete upraviť podľa svojich potrieb.

- 1. Stlačte tlačidlo MENU.
	- Zobrazí sa zoznam položiek nastavenia.
- 2. Stláčaním tlačidla UP alebo DOWN vyberte požadované nastavenie a stlačte tlačidlo REC/ENTER.
	- Vyberte nastavenia uvedené nižšie.
		- **Q-a Nastavenia videozáznamu**
		- **A** Nastavenia statickej snímky
		- **Nastavenia nahrávania fotografií v intervaloch**
		- **Nastavenia nahrávania v slučke**
- 3. Stláčaním tlačidla UP alebo DOWN vyberte položku  $\text{EV} : \pm 0.0$  (Posun AE) a stlačte tlačidlo REC/ENTER.
- 4. Stláčaním tlačidla UP alebo DOWN vyberte požadované nastavenie a stlačte tlačidlo REC/ENTER.
	- Ak nebudete používať funkciu Posun AE, vyberte položku  $+0.0$ .

<span id="page-33-0"></span>[24] Používanie | Zmena nastavení | Nastavenia snímania Režim farieb

Pri snímaní videozáznamov alebo nahrávaní v slučke môžete nastaviť farebný tón obrazu.

- 1. Stlačte tlačidlo MENU.
	- Zobrazí sa zoznam položiek nastavenia.
- 2. Stláčaním tlačidla UP alebo DOWN vyberte položku  $\mathbf{Q}_{\text{eff}}$  (Nastavenia videozáznamu) alebo  $\bullet$  (Nastavenia nahrávania v slučke) a stlačte tlačidlo REC/ENTER.
- 3. Stláčaním tlačidla UP alebo DOWN vyberte položku (OLOR: VIVID (Režim farieb) a stlačte tlačidlo REC/ENTER.
- 4. Stláčaním tlačidla UP alebo DOWN vyberte nasledujúce nastavenie a stlačte tlačidlo REC/ENTER.
	- **:** Slúži na nahrávanie v prirodzených farbách, ktoré sa pri úprave záberov po nasnímaní ľahko opravujú.
	- **:** Slúži na nahrávanie v živých farbách, ktoré zvyšujú pocit realizmu.

<span id="page-34-0"></span>[25] Používanie | Zmena nastavení | Nastavenia snímania Formát videozáznamu

Vyberte formát videozáznamu pre snímanie videozáznamov alebo nahrávanie v slučke.

- 1. Stlačte tlačidlo MENU.
	- Zobrazí sa zoznam položiek nastavenia.
- 2. Stláčaním tlačidla UP alebo DOWN vyberte položku  $\mathbf{Q}_{\mathbf{H}}$  (Nastavenia videozáznamu) alebo  $\bullet$  (Nastavenia nahrávania v slučke) a stlačte tlačidlo REC/ENTER.
- 3. Stláčaním tlačidla UP alebo DOWN vyberte položku **intervi**: MP4 (Formát videozáznamu) a stlačte tlačidlo REC/ENTER.
- 4. Stláčaním tlačidla UP alebo DOWN vyberte nasledujúce nastavenie a stlačte tlačidlo REC/ENTER.
	- **· XAVC S 4K** : Slúži na nahrávanie vo formáte 4K (XAVC S).
	- **· XAVC SHD** : Slúži na nahrávanie vo formáte HD (XAVC S).
	- **:** Slúži na nahrávanie vo formáte MP4.

Toto nastavenie vyberte pri kopírovaní snímok do smartfónu alebo odosielaní snímok na webovú lokalitu.

#### **Poznámka**

<span id="page-35-0"></span>Po vybratí formátu nahrávania videozáznamu upravte nastavenie kvality obrazu.

[26] Používanie | Zmena nastavení | Nastavenia snímania Nastavenie nahrávania zvuku

Nahrávanie zvuku možno nastaviť na hodnotu ON/OFF.

- 1. Stlačte tlačidlo MENU.
	- Zobrazí sa zoznam položiek nastavenia.
- 2. Stláčaním tlačidla UP alebo DOWN vyberte položku  $\mathbf{Q}_{\text{eff}}$  (Nastavenia videozáznamu) alebo  $\bullet$  (Nastavenia nahrávania v slučke) a stlačte tlačidlo REC/ENTER.
- 3. Stláčaním tlačidla UP alebo DOWN vyberte položku  $\bullet$ : ON (Nastavenie nahrávania zvuku) a stlačte tlačidlo REC/ENTER.
- 4. Stláčaním tlačidla UP alebo DOWN vyberte nasledujúce nastavenie a stlačte tlačidlo REC/ENTER.
	- **:** Aktivácia nahrávania zvuku počas snímania videozáznamu.
	- **:** Inaktivácia nahrávania zvuku počas snímania videozáznamu.

<span id="page-35-1"></span>[27] Používanie | Zmena nastavení | Nastavenia snímania Redukcia hluku vetra

Táto funkcia pri nahrávaní s použitím zabudovaného mikrofónu automaticky zníži hluk vetra.
- 1. Stlačte tlačidlo MENU.
	- Zobrazí sa zoznam položiek nastavenia.
- 2. Stláčaním tlačidla UP alebo DOWN vyberte položku  $Q_{\text{eff}}$  (Nastavenia videozáznamu) alebo (Nastavenia nahrávania v slučke) a stlačte tlačidlo REC/ENTER.
- 3. Stláčaním tlačidla UP alebo DOWN vyberte položku a chr (Redukcia hluku vetra) a stlačte tlačidlo REC/ENTER.
- 4. Stláčaním tlačidla UP alebo DOWN vyberte nasledujúce nastavenie a stlačte tlačidlo REC/ENTER.
	- **· OFF:** Neznižuje úroveň hluku vetra.
	- **· ON**: Redukuje nízky rozsah s cieľom znížiť hluk vetra.

## [28] Používanie | Zmena nastavení | Nastavenia snímania Prepínanie režimu statických snímok

Pri snímaní statických snímok môžete vybrať buď snímanie jednej snímky, alebo nepretržité snímanie.

- Snímanie jednej snímky a nepretržité snímanie možno nastaviť len pri snímaní statických snímok.
	- 1. Stlačte tlačidlo MENU.
		- Zobrazí sa zoznam položiek nastavenia.
	- 2. Stláčaním tlačidla UP alebo DOWN vyberte položku <sup>0</sup>0 (Nastavenia statickej snímky) – DRIVE :  $\Box$  (Prepínanie režimu statických snímok) a stlačte tlačidlo REC/ENTER.
	- 3. Stláčaním tlačidla UP alebo DOWN vyberte nasledujúce nastavenie a stlačte tlačidlo REC/ENTER.
		- **Snímanie jednej snímky (Jeden záber):** Slúži na nasnímanie jednej statickej snímky.
- **□** Vysokorýchlostné nepretržité snímanie: Slúži na nepretržité snímanie so snímkovou frekvenciou a trvaním zadanými v nastavení intervalu snímania statických snímok.
- **Funkcia Motion Shot LE:** Slúži na automatické vytvorenie jednej kompozitnej fotografie zloženej zo záberov nasnímaných nepretržite so snímkovou frekvenciou a trvaním zadanými v nastavení intervalu snímania statických snímok.

#### **Poznámka**

Po snímaní pomocou režimu vysokorýchlostného nepretržitého snímania alebo režimu Motion Shot LE je potrebný čas na spracovanie, počas ktorého kameru nemožno používať.

[29] Používanie | Zmena nastavení | Nastavenia snímania Interval snímania statických snímok

Môžete vybrať nastavenie nepretržitého snímania na použitie vysokorýchlostného nepretržitého snímania alebo snímania s funkciou Motion Shot LE.

- 1. Stlačte tlačidlo MENU.
	- Zobrazí sa zoznam položiek nastavenia.
- 2. Stláčaním tlačidla UP alebo DOWN vyberte položku <sup>0</sup>0 (Nastavenia statickej snímky) –  $\Box$ : 10 fos 15 (Interval snímania statických snímok) a stlačte tlačidlo REC/ENTER.
- 3. Stláčaním tlačidla UP alebo DOWN vyberte nasledujúce nastavenie a stlačte tlačidlo REC/ENTER.
	- **:** Celkovo sa zaznamená 10 statických snímok za jednu sekundu s rýchlosťou 10 statických snímok za sekundu. Vhodné na snímanie rýchlo sa pohybujúcich predmetov.
	- **:**

Celkovo sa zaznamená 10 statických snímok za 1,25 sekundy s rýchlosťou

 8 statických snímok za sekundu. Vhodné na snímanie rýchlo sa pohybujúcich predmetov.

**:**

Celkovo sa zaznamená 10 statických snímok za 2 sekundy s rýchlosťou 5 statických snímok za sekundu. Vhodné pre akčné snímky predmetov.

## **:**

Celkovo sa zaznamená 10 statických snímok za 5 sekúnd s rýchlosťou 2 statické snímky za sekundu. Vhodné na snímanie pomaly sa pohybujúcich predmetov.

#### **Poznámka**

[10fps], [8fps], [5fps] a [2fps] sú odhadované maximálne rýchlosti. V závislosti od podmienok snímania sa maximálna rýchlosť nemusí dosiahnuť.

[30] Používanie | Zmena nastavení | Nastavenia snímania Samospúšť

Samospúšť môžete nastaviť pri snímaní statickej snímky.

- 1. Stlačte tlačidlo MENU.
	- Zobrazí sa zoznam položiek nastavenia.
- 2. Stláčaním tlačidla UP alebo DOWN vyberte položku <sup>0</sup>0 (Nastavenia statickej snímky) – (5): OFF (Samospúšť) a stlačte tlačidlo REC/ENTER.
- 3. Stláčaním tlačidla UP alebo DOWN vyberte nasledujúce nastavenie a stlačte tlačidlo REC/ENTER.
	- **OFF:** Nepoužije sa samospúšť.
	- **:** Slúži na nastavenie aktivácie samospúšte po 2 sekundách.
	- **10 sec** : Slúži na nastavenie aktivácie samospúšte po 10 sekundách.

#### **Poznámka**

Samospúšť nemožno použiť pri nahrávaní videozáznamov.

Funkcia samospúšte je zapnutá, kým ju nezrušíte. Po dokončení používania nastavte samospúšť na možnosť (\*): OFF.

[31] Používanie | Zmena nastavení | Nastavenia snímania Nahrávanie fotografií v intervaloch

Pre nahrávanie fotografií v intervaloch môžete vybrať nastavenie zrýchleného záznamu.

- 1. Stlačte tlačidlo MENU.
	- Zobrazí sa zoznam položiek nastavenia.
- 2. Stláčaním tlačidla UP alebo DOWN vyberte položku <sup>o</sup>ty (Nastavenia rahrávania fotografií v intervaloch) – (1): 2 sec (Nahrávanie fotografií v intervaloch) a stlačte tlačidlo REC/ENTER.
- 3. Stláčaním tlačidla UP alebo DOWN vyberte nasledujúce nastavenie a stlačte tlačidlo REC/ENTER.
	- **:** Naďalej nahráva statické snímky približne v 1-sekundových intervaloch.
	- **:** Naďalej nahráva statické snímky približne v 2-sekundových intervaloch.
	- **:** Naďalej nahráva statické snímky približne v 5-sekundových intervaloch.
	- **:** Naďalej nahráva statické snímky približne v 10-sekundových intervaloch.
	- **:** Naďalej nahráva statické snímky približne v 30-sekundových intervaloch.
	- **· 60 sec** : Naďalej nahráva statické snímky približne v 60-sekundových intervaloch.

#### **Poznámka**

Prvá fotografia sa zaznamená okamžite po spustení nahrávania bez čakania na uplynutie nastaveného intervalu. Druhá a ďalšie statické snímky sa zaznamenajú v nastavených intervaloch.

[32] Používanie | Zmena nastavení | Nastavenia snímania Čas nahrávania v slučke

Nastavte limit času nahrávania v slučke.

- 1. Stlačte tlačidlo MENU.
	- Zobrazí sa zoznam položiek nastavenia.
- 2. Stláčaním tlačidla UP alebo DOWN vyberte položku  $\bullet$ n (Nastavenia nahrávania v slučke) –  $\Box$ : 20 min (Interval nahrávania v slučke) a stlačte tlačidlo REC/ENTER.
- 3. Stláčaním tlačidla UP alebo DOWN vyberte nasledujúce nastavenie a stlačte tlačidlo REC/ENTER.
	- **· 5** min: Slúži na nastavenie limitu času nahrávania v slučke na približne 5 minút.
	- **· 20 min**: Slúži na nastavenie limitu času nahrávania v slučke na približne 20 minút.
	- **· 60 min** : Slúži na nastavenie limitu času nahrávania v slučke na približne 60 minút.
	- **· 120 min** : Slúži na nastavenie limitu času nahrávania v slučke na približne 120 minút.
	- **· CO** min: Slúži na zrušenie nastavenia limitu času nahrávania v slučke.

[33] Používanie | Zmena nastavení | Nastavenia pripájania zariadení Časový kód/bit používateľa

Keď je režim snímania nastavený na režim videozáznamov a formát nahrávania videozáznamu je nastavený na možnosť XAVC S, môžete používať funkciu

časového kódu/bitu používateľa.

- 1. Stlačte tlačidlo MENU.
	- Zobrazí sa zoznam položiek nastavenia.
- 2. Stláčaním tlačidla UP alebo DOWN vyberte položku **-9.** (Nastavenia pripájania zariadení) alebo  $T(f||)$  (Časový kód/bit používateľa) a stlačte tlačidlo REC/ENTER.
- 3. Stláčaním tlačidla UP alebo DOWN vyberte požadované nastavenie a stlačte tlačidlo REC/ENTER.
	- **· TC PRESET •** : Slúži na predvolené nastavenie časového kódu.
	- **· UB PRESET •** : Slúži na predvolené nastavenie bitu používateľa.
	- **TC FORMAT:** Slúži na výber metódy nahrávania časového kódu.
	- **TC RUN:** Slúži na nastavenie spôsobu postupu časového kódu.
	- **TC MAKE:** Slúži na nastavenie nahrávania novonastaveného časového kódu na nahrávacie médium alebo na nastavenie nahrávania nového časového kódu sekvenčne od posledného časového kódu na nahrávacie médium.
	- **UB TIME REC:** Slúži na nastavenie, či sa má čas zaznamenať ako bit používateľa.

### **Nastavenie predvoleného časového kódu/bitu používateľa**

Stláčaním tlačidla UP alebo DOWN vyberte požadovanú hodnotu a stlačte tlačidlo REC/ENTER.

Keď vyššie uvedenú operáciu vykonáte 4-krát, nastavia sa štyri 2-ciferné čísla a prepne sa na zobrazenie náhľadu.

- Časový kód možno vybrať v rámci nasledujúceho rozsahu.
	- Pri výbere nastavenia 30p alebo 60p 00:00:00:00 (predvolené) – 23:59:59:29
	- Pri výbere nastavenia 25p alebo 50p 00:00:00:00 (predvolené) – 23:59:59:24
	- Pri výbere nastavenia 24p 00:00:00:00 (predvolené) – 23:59:59:23 Posledné 2 číslice časového kódu snímok môžete nastaviť v násobkoch čísla 4 v rozsahu od 0 do 23.
- Bit používateľa možno vybrať v rámci nasledujúceho rozsahu.
	- 00:00:00:00 (predvolené) FF:FF:FF:FF

### **Položky nastavenia časového kódu**

- Môžete nastaviť nižšie uvedené položky.
	- **TC FORMAT**

FORMT : DF : Slúži na nahrávanie časového kódu s vynechaním čísel snímok ("drop frame").

FORMT : NDF : Slúži na nahrávanie časového kódu bez vynechania čísel snímok ("nondrop frame").

Keď je televízny systém nastavený na možnosť [PAL], formát sa nezobrazí, pretože časový kód je pevne nastavený na možnosť [NDF].

**TC RUN**

**:** Časový kód sa mení sekvenčne bez ohľadu na prevádzku kamery.

RUN : REC : Časový kód sa mení iba počas nahrávania videozáznamov vo formáte XAVC S a nahrávanie sa spúšťa sekvenčne od časového kódu posledného nasnímaného záberu.

**TC MAKE**

**MAKE : PRESET** : Nový nastavený časový kód sa nahrá na nahrávacie médium.

**MAKE : REGEN** : Posledný časový kód predchádzajúcej nahrávky sa načíta

 z nahrávacieho média a nový časový kód sa nahrá sekvenčne od posledného časového kódu.

### **Položky nastavenia bitu používateľa**

- Môžete nastaviť nižšie uvedené položky.
	- **UB TIME REC**

**:** Aktivácia zaznamenávania času ako bitu používateľa.

**:** Inaktivácia zaznamenávania času ako bitu používateľa.

### **Obnovenie nastavení**

Ak stlačíte tlačidlo DISP počas výberu položky [TC PRESET] alebo [UB PRESET], všetky hodnoty sa nastavia na hodnotu 00. Všetky hodnoty možno obnoviť opätovným stlačením tlačidla REC/ENTER.

#### **Poznámka**

- Časový kód/bit používateľa možno nastaviť len pre režim videozáznamov.
- Keď táto jednotka nie je pripojená ku kamere cez sieť Wi-Fi, nastavenia kamery nemožno zmeniť.
- Ak sa chcete z obrazovky výberu hodnoty nastavenia vrátiť späť na obrazovku výberu položky nastavenia, vyberte položku .
- Ak chcete použiť nastavenie alebo hodnotu vybratú na obrazovke výberu, vyberte položku **OK**

**Rada**

#### **Informácie o časovom kóde**

Časový kód je užitočná funkcia pre pokročilú úpravu obrazu, ktorá na obrazové údaje zaznamenáva hodiny, minúty, sekundy a snímky.

Keď je televízny systém nastavený na možnosť [NTSC] a snímková frekvencia je 30p alebo 60p, počas dlhšieho nahrávania vznikajú medzi skutočným časom a časovým kódom medzery, pretože medzi počtom snímok časového kódu za sekundu a skutočnou frekvenciou snímok obrazového signálu NTSC je mierny rozdiel. Režim s vynechaním čísel snímok ("drop frame") opravuje túto medzeru tak, aby sa časový kód a skutočný čas zhodovali. Prvé čísla snímok (prvé dve čísla snímok pri nastavení 30p alebo prvé štyri čísla snímok pri nastavení 60p) sa každú minútu okrem každej desiatej minúty odstránia. Časový kód bez tejto korekcie sa nazýva "non-drop frame".

#### **Informácie o bite používateľa**

Bit používateľa je funkcia, ktorá dokáže zaznamenávať informácie (8-ciferné hexadecimálne čísla), ako je dátum, čas a číslo scény. Táto funkcia je užitočná pri úprave videozáznamov vytvorených použitím dvoch alebo viacerých kamier.

[34] Používanie | Zmena nastavení | Nastavenia pripájania zariadení Infračervené diaľkové ovládanie

Pomocou infračerveného diaľkového ovládania (RMT-845 (predáva sa samostatne)) môžete spustiť alebo zastaviť nahrávanie a inicializovať časový kód.

- 1. Stlačte tlačidlo MENU.
	- Zobrazí sa zoznam položiek nastavenia.
- 2. Stláčaním tlačidla UP alebo DOWN vyberte položku  **Com** (Nastavenia pripájania zariadení) –  $\hat{\mathbf{i}}$  : OFF (Infračervené diaľkové ovládanie) a stlačte tlačidlo REC/ENTER.
- 3. Stláčaním tlačidla UP alebo DOWN vyberte nasledujúce nastavenie a stlačte tlačidlo REC/ENTER.
	- **:** Umožňuje ovládať kameru pomocou infračerveného diaľkového ovládania.

**:** Zabraňuje ovládaniu kamery pomocou infračerveného diaľkového ovládania.

#### **Poznámka**

- Na používanie tejto funkcie je potrebné infračervené diaľkové ovládanie RMT-845 (predáva sa samostatne). Zakúpite ho v servisnom stredisku spoločnosti Sony.
- Pomocou zariadenia RMT-845 (predáva sa samostatne) môžete ovládať len nasledujúce nastavenia. Iné nastavenia sú nefunkčné.
	- Obnovenie časového kódu.
	- Spustenie/zastavenie nahrávania.

[35] Používanie | Zmena nastavení | Nastavenia pripájania zariadení Prepínanie systémov NTSC/PAL

Nastavenie NTSC/PAL môžete vybrať v závislosti od televízneho systému krajiny alebo regiónu, kde používate kameru.

- 1. Stlačte tlačidlo MENU.
	- Zobrazí sa zoznam položiek nastavenia.
- 2. Stláčaním tlačidla UP alebo DOWN vyberte položku  **Compostania** pripájania zariadení) – NTSC → PAL (Prepínanie systémov NTSC/PAL) a stlačte tlačidlo REC/ENTER.
- 3. Stláčaním tlačidla UP alebo DOWN vyberte nasledujúce nastavenie a stlačte tlačidlo REC/ENTER.
	- **· PAL → NTSC**: Túto možnosť vyberte, keď je televízny systém NTSC.
	- **·** NTSC  $\rightarrow$  PAL: Túto možnosť vyberte, keď je televízny systém PAL.

#### **Poznámka**

Keď zmeníte nastavenia pomocou tejto jednotky, kamera a táto jednotka sa odpoja a kamera sa automaticky reštartuje. Po dokončení reštartu kamery sa táto jednotka a kamera automaticky pripoja.

- Ak sa chcete z obrazovky výberu hodnoty nastavenia vrátiť späť na obrazovku výberu položky nastavenia, vyberte položku .
- Ak chcete použiť nastavenie alebo hodnotu vybratú na obrazovke výberu, vyberte položku **OK**

[36] Používanie | Zmena nastavení | Nastavenia pripájania zariadení Automatické vypnutie

Môžete nastaviť, či sa má kamera automaticky vypnúť, v závislosti od času nastavenia.

- 1. Stlačte tlačidlo MENU.
	- Zobrazí sa zoznam položiek nastavenia.
- 2. Stláčaním tlačidla UP alebo DOWN vyberte položku **EL** (Nastavenia pripájania zariadení) –  $\mathbf{C}_{\square}$ : OFF (Automatické vypnutie) a stlačte tlačidlo REC/ENTER.
- 3. Stláčaním tlačidla UP alebo DOWN vyberte nasledujúce nastavenie a stlačte tlačidlo REC/ENTER.
	- **· 10 sec** : Napájanie sa vypne približne po 10 sekundách.
	- **· 20 sec**: Napájanie sa vypne približne po 20 sekundách.
	- **· 60 sec** : Napájanie sa vypne približne po 60 sekundách.
	- **· OFF:** Funkcia automatického vypnutia sa nepoužije.

#### **Poznámka**

- Funkcia automatického vypnutia nie je k dispozícii počas pripojenia Wi-Fi.
- Keď táto jednotka nie je pripojená ku kamere cez sieť Wi-Fi, nastavenia kamery nemožno zmeniť.

Môžete nastaviť zvukové upozornenia pri používaní kamery.

- 1. Stlačte tlačidlo MENU.
	- Zobrazí sa zoznam položiek nastavenia.
- 2. Stláčaním tlačidla UP alebo DOWN vyberte položku **(Nastavenia pripájania** zariadení) – ▲♪: ON (Pípnutie) a stlačte tlačidlo REC/ENTER.
- 3. Stláčaním tlačidla UP alebo DOWN vyberte nasledujúce nastavenie a stlačte tlačidlo REC/ENTER.
	- **· ON** : Všetky zvuky operácií sú zapnuté.
	- **:** Všetky zvuky operácií sú vypnuté.
	- **:** Zvuky operácií zaznejú len pri nasledujúcich operáciách.
		- Zapnutie napájania.
		- Spustenie nahrávania.
		- Zastavenie nahrávania.
		- Stlačenie uzávierky.
		- Vybratie zakázanej operácie alebo výskyt chyby.
		- Pípnutie na potvrdenie pripojenia Wi-Fi

#### **Poznámka**

Keď táto jednotka nie je pripojená ku kamere cez sieť Wi-Fi, nastavenia kamery nemožno zmeniť.

[38] Používanie | Zmena nastavení | Nastavenia pripájania zariadení Formát

Môžete odstrániť všetky videozáznamy a statické snímky na médiu a obnoviť ho do pôvodného stavu.

- 1. Stlačte tlačidlo MENU.
	- Zobrazí sa zoznam položiek nastavenia.
- 2. Stláčaním tlačidla UP alebo DOWN vyberte položku  **Com** (Nastavenia pripájania zariadení) – **[FORMAT** (Formát) a stlačte tlačidlo REC/ENTER.
	- Formátovanie je dokončené.
	- Vyberte položku ← (Späť) a stlačením tlačidla REC/ENTER zrušte formátovanie.

#### **Poznámka**

- Pred formátovaním si dôležité obrázky uložte do iných zariadení, napríklad do počítača.
- Keď táto jednotka nie je pripojená ku kamere cez sieť Wi-Fi, nastavenia kamery nemožno zmeniť.
- Ak sa chcete z obrazovky výberu hodnoty nastavenia vrátiť späť na obrazovku výberu položky nastavenia, vyberte položku .
- Ak chcete použiť nastavenie alebo hodnotu vybratú na obrazovke výberu, vyberte položku OK

[39] Používanie | Zmena nastavení | Nastavenia pripájania zariadení Verzia (kamera)

Zobrazí sa verzia softvéru kamery.

- 1. Stlačte tlačidlo MENU.
	- Zobrazí sa zoznam položiek nastavenia.
- 2. Stláčaním tlačidla UP alebo DOWN vyberte položku **(Red**. (Nastavenia pripájania zariadení) –  $\bigcap$  (Verzia) a stlačte tlačidlo REC/ENTER.

[40] Používanie | Zmena nastavení | Nastavenia diaľkového ovládania Otočenie obrazovky

jednotky. Otočenie obrazovky použite pri nosení remienka na pravom zápästí.

- 1. Stlačte tlačidlo MENU.
	- Zobrazí sa zoznam položiek nastavenia.
- 2. Stláčaním tlačidla UP alebo DOWN vyberte položku ? (Nastavenia diaľkového ovládania) –  $f_{\square}$ : ON (Otočenie obrazovky) a stlačte tlačidlo REC/ENTER.
- 3. Stláčaním tlačidla UP alebo DOWN vyberte nasledujúce nastavenie a stlačte tlačidlo REC/ENTER.
	- **· ON** : Aktivuje otočenie obrazovky.
	- **OFF (predvolené):** Inaktivuje otočenie obrazovky.

[41] Používanie | Zmena nastavení | Nastavenia diaľkového ovládania Jas monitora

Môžete nastaviť jas displeja LCD.

- 1. Stlačte tlačidlo MENU.
	- Zobrazí sa zoznam položiek nastavenia.
- 2. Stláčaním tlačidla UP alebo DOWN vyberte položku ? (Nastavenia diaľkového ovládania) –  $\dot{\alpha}$ : HI (Jas monitora) a stlačte tlačidlo REC/ENTER.
- 3. Stláčaním tlačidla UP alebo DOWN vyberte nasledujúce nastavenie a stlačte tlačidlo REC/ENTER.
	- **· HI (predvolené): Jasné**
	- **:** Tmavé

#### **Poznámka**

Pri napájaní z terminálu Multi/Micro USB nemožno nastaviť jas monitora. Hodnota je pevne nastavená na možnosť Jasné.

## [42] Používanie | Zmena nastavení | Nastavenia diaľkového ovládania Nastavenie dátumu, času, oblasti a letného času

Môžete nastaviť formát zobrazenia dátumu, dátum a čas, oblasť a letný čas.

- 1. Stlačte tlačidlo MENU.
	- Zobrazí sa zoznam položiek nastavenia.
- 2. Stláčaním tlačidla UP alebo DOWN vyberte položku ? (Nastavenia diaľkového ovládania) a stlačte tlačidlo REC/ENTER.
- 3. Stláčaním tlačidla UP alebo DOWN vyberte nasledujúce nastavenie a stlačte tlačidlo REC/ENTER.
	- **Nastavenie dátumu a času:** Slúži na nastavenie formátu zobrazenia dátumu.

Stláčaním tlačidla UP alebo DOWN vyberte formát zobrazenia dátumu a stlačte tlačidlo REC/ENTER. Stláčaním tlačidla UP alebo DOWN nastavte požadovaný dátum a čas a stlačte tlačidlo REC/ENTER.

Formát zobrazenia dátumu možno vybrať z nasledujúceho zoznamu.

- **Y-M-D:** Rok mesiac deň.
- **M(Eng)-D-Y:** Mesiac (v angličtine) deň rok.
- **M-D-Y:** Mesiac deň rok.
- **D-M-Y:** Deň mesiac rok.
- **GMT : ± 0.0 Nastavenie oblasti:** Slúži na nastavenie regiónu definovaného na základe časového rozdielu od Greenwichského času (GMT). Stláčaním tlačidla UP alebo DOWN vyberte požadovaný časový rozdiel a stlačte tlačidlo REC/ENTER.
- **Nastavenie letného času:** Slúži na nastavenie letného času. Stláčaním tlačidla UP alebo DOWN vyberte požadované nastavenie letného času a stlačte tlačidlo REC/ENTER.

#### **Poznámka**

Ak sa chcete z obrazovky výberu hodnoty nastavenia vrátiť späť na obrazovku

výberu položky nastavenia, stlačte tlačidlo MENU.

- Ak chcete použiť nastavenie alebo hodnotu vybratú na obrazovke výberu, vyberte položku **OK**
- Ak pripojíte kameru v štýle objektívu (série QX) alebo zariadenie HDR-AZ1, nastavenie dátumu tejto jednotky sa automaticky prejaví v kamere.

[43] Používanie | Zmena nastavení | Nastavenia diaľkového ovládania Obnovenie nastavení

Nastavenia tejto jednotky môžete obnoviť na ich predvolené hodnoty. Aj keď aktivujete položku [RESET], snímky sa neodstránia.

- Nastavenia kamery sa neobnovia.
	- 1. Stlačte tlačidlo MENU.
		- Zobrazí sa zoznam položiek nastavenia.
	- 2. Stláčaním tlačidla UP alebo DOWN vyberte položku ? (Nastavenia diaľkového ovládania) – (Nastavenia obnovenia) a stlačte tlačidlo REC/ENTER.
	- 3. Stláčaním tlačidla UP alebo DOWN vyberte požadované nastavenie a stlačte tlačidlo REC/ENTER.

#### **Poznámka**

- Ak sa chcete z obrazovky výberu hodnoty nastavenia vrátiť späť na obrazovku výberu položky nastavenia, vyberte položku .
- Ak chcete použiť nastavenie alebo hodnotu vybratú na obrazovke výberu, vyberte položku **OK**

Zobrazí sa verzia softvéru tejto jednotky.

- 1. Stlačte tlačidlo MENU.
	- Zobrazí sa zoznam položiek nastavenia.
- 2. Stláčaním tlačidla UP alebo DOWN vyberte položku ? (Nastavenia diaľkového ovládania) – (Verzia) a stlačte tlačidlo REC/ENTER.

[45] Používanie | Zmena nastavení | Nastavenia diaľkového ovládania Režim pripojenia

Nastavte počet kamier, ktoré chcete pripojiť k tejto jednotke.

- 1. Stlačte tlačidlo MENU.
	- Zobrazí sa zoznam položiek nastavenia.
- 2. Stláčaním tlačidla UP alebo DOWN vyberte položku ? (Nastavenia diaľkového ovládania) – (Režim pripojenia) a stlačte tlačidlo REC/ENTER.
- 3. Stláčaním tlačidla UP alebo DOWN vyberte nasledujúce nastavenie a stlačte tlačidlo REC/ENTER.
	- **C ....** (predvolené): Jedno pripojenie
	- **:** Viac pripojení

#### **Poznámka**

Túto hodnotu nemôžete nastaviť, kým je jednotka pripojená ku kamere cez sieť Wi-Fi.

Keď nastúpite do lietadla a v podobných situáciách, môžete dočasne vypnúť všetky funkcie súvisiace so sieťou Wi-Fi.

- Keď nastúpite do lietadla, nastavte režim Lietadlo na možnosť ON a režim Wi-Fi kamery na možnosť OFF.
	- 1. Stlačte tlačidlo MENU.
		- Zobrazí sa zoznam položiek nastavenia.
	- 2. Stláčaním tlačidla UP alebo DOWN vyberte položku ? (Nastavenia diaľkového ovládania) –  $\bigstar$ : OFF (Režim Lietadlo) a stlačte tlačidlo REC/ENTER.
	- 3. Stláčaním tlačidla UP alebo DOWN vyberte nasledujúce nastavenie a stlačte tlačidlo REC/ENTER.
		- **:** Slúži na vypnutie funkcie Wi-Fi.
		- **(predvolené):** Slúži na zapnutie funkcie Wi-Fi.

#### **Poznámka**

Túto hodnotu nemôžete nastaviť, kým je jednotka pripojená ku kamere cez sieť Wi-Fi.

[47] Používanie | Zmena nastavení | Nastavenia diaľkového ovládania Obnovenie nastavení siete

Nastavenia siete pri viacerých pripojeniach možno obnoviť.

- 1. Stlačte tlačidlo MENU.
	- Zobrazí sa zoznam položiek nastavenia.
- 2. Stláčaním tlačidla UP alebo DOWN vyberte položku ? (Nastavenia diaľkového ovládania) –  $\Leftrightarrow \Leftrightarrow$  Obnovenie nastavení siete) a stlačte tlačidlo REC/ENTER.
- 3. Stláčaním tlačidla UP alebo DOWN vyberte položku  $\bigcap K$  a stlačte tlačidlo

REC/ENTER.

- Keď nastavujete viaceré pripojenia po dokončení obnovenia nastavení, musíte znova zaregistrovať zariadenia, aj keď už boli zaregistrované.
- Ak na obrazovke s potvrdením vyberiete možnosť < (Späť), obnova sa zruší.

#### **Poznámka**

- Sieťové nastavenie v režime jedného pripojenia nemožno obnoviť.
- Ak sa chcete z obrazovky výberu hodnoty nastavenia vrátiť späť na obrazovku výberu položky nastavenia, vyberte položku <br/>  $\bullet$  (Späť).
- Ak chcete použiť nastavenie alebo hodnotu vybratú na obrazovke výberu, vyberte položku **OK**

[48] Používanie | Zobrazovanie | Prehrávanie snímok Prehrávanie snímok

Na tejto jednotke môžete prehrávať snímky zaznamenané pomocou kamery. Nižšie je vysvetlený postup prehrávania videozáznamov.

- 1. Na obrazovke výberu režimu snímania stlačte tlačidlo MENU.
- 2. Stláčaním tlačidla UP alebo DOWN vyberte položku (Prehrávanie pomocou tejto jednotky) a stlačte tlačidlo REC/ENTER.
- 3. Stláčaním tlačidla UP alebo DOWN vyberte požadovanú snímku a stlačte tlačidlo REC/ENTER.
	- Spustí sa prehrávanie.

#### **Obnovenie režimu snímania**

Stláčaním tlačidla MENU, UP alebo DOWN vyberte položku  $\blacksquare$  →  $\blacksquare$  (Režim snímania) a stlačte tlačidlo REC/ENTER.

#### **Poznámka**

Zvuk nemožno prehrať.

Snímková frekvencia prehrávaného obrazu zobrazená na displeji LCD tejto jednotky sa bude meniť podľa stavu komunikácie v sieti Wi-Fi medzi kamerou a touto jednotkou. Bude sa líšiť od snímkovej frekvencie pri snímaní.

**Rada**

- Počas prehrávania videozáznamu môžete použiť nasledujúcu operáciu.
	- Rýchly posun dozadu: Stlačte tlačidlo UP.
	- Rýchly posun dopredu: Stlačte tlačidlo DOWN.
	- Pozastavenie: Stlačte tlačidlo REC/ENTER.

[49] Používanie | Zobrazovanie | Prepnutie indikátora na displeji Prepnutie indikátora na displeji

Keď je táto jednotka pripojená ku kamere cez sieť Wi-Fi, stlačením tlačidla DISP sa zobrazenie na displeji LCD prepne, ako je zobrazené nižšie.

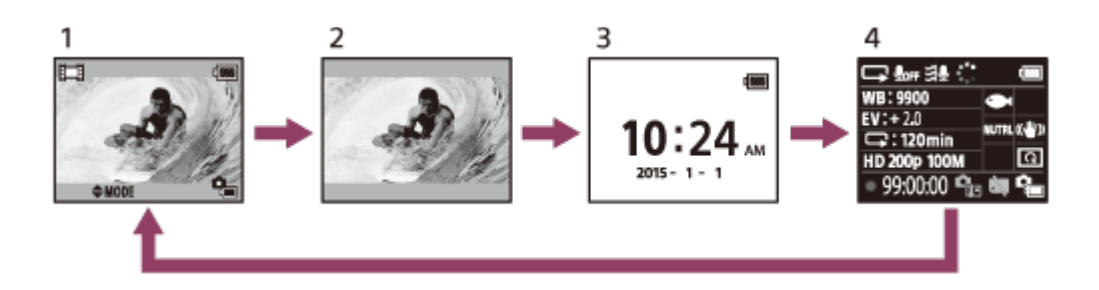

- 1. Zobrazenie náhľadu (ikony svietia)
- 2. Zobrazenie náhľadu (ikony nesvietia)
- 3. Obrazovka zobrazenia hodín
- 4. Informácie o snímaní (k dispozícii len počas jedného pripojenia)
	- Displej sa počas viacerých pripojení vypne.

[50] Používanie | Zobrazovanie | Odstránenie snímok Odstránenie snímok

Odstráňte nepotrebné snímky uložené na pamäťovej karte kamery.

- 1. Na obrazovke výberu režimu snímania stlačte tlačidlo MENU.
- 2. Stláčaním tlačidla UP alebo DOWN vyberte položku ←→► (Prehrávanie pomocou tejto jednotky) a stlačte tlačidlo REC/ENTER.
- 3. Stláčaním tlačidla UP alebo DOWN vyberte požadovanú snímku a stlačte tlačidlo MENU.
- 4. Vyberte položku  $\overline{\mathfrak{m}}$  (Odstrániť) a stlačte tlačidlo REC/ENTER.
- 5. Vyberte položku  $\bigcap$ K na obrazovke s potvrdením a stlačte tlačidlo REC/ENTER.
	- Vybraná snímka sa odstráni.

#### **Poznámka**

- Snímky môžete odstraňovať len v režime jedného pripojenia.
- Každú snímku môžete odstrániť len samostatne. Nie je možné odstrániť niekoľko snímok súčasne.
- Ak chcete odstrániť všetky snímky, pamäťovú kartu naformátujte.

## [51] Používanie | Iné | Preventívne opatrenia Manipulácia

#### **Túto jednotku nepoužívajte ani neskladujte na nasledujúcich miestach**

- Vo veľmi horúcom, studenom alebo vlhkom prostredí. Napríklad v aute zaparkovanom na slnku sa môže telo jednotky zdeformovať, čo môže spôsobiť poruchu.
- Na priamom slnečnom svetle alebo v blízkosti ohrievača (nevhodné miesta na skladovanie).

Telo jednotky môže stratiť farbu alebo sa môže zdeformovať, čo môže spôsobiť poruchu.

- Na mieste vystavenom silným vibráciám.
- V blízkosti silných magnetických polí.
- V oblasti s výskytom silných rádiových vĺn alebo žiarenia.
- V piesočnom alebo prašnom prostredí.

Dávajte pozor, aby sa piesok ani prach nedostali do tejto jednotky. Môže to spôsobiť poruchu tejto jednotky, ktorá sa v niektorých prípadoch nemusí dať opraviť.

[52] Používanie | Iné | Preventívne opatrenia Kondenzácia vlhkosti

Ak sa táto jednotka prenesie priamo z chladného na teplé miesto, na jej vnútornej alebo vonkajšej strane sa môže kondenzovať vlhkosť. Takáto skondenzovaná vlhkosť môže spôsobiť poruchu jednotky.

### **Ak sa vyskytne kondenzácia vlhkosti**

Vypnite jednotku a počkajte približne hodinu, kým sa vlhkosť neodparí.

#### **Poznámka ku kondenzácii vlhkosti**

Vlhkosť sa môže kondenzovať, ak jednotku prenesiete z chladného miesta na teplé (alebo naopak), prípadne ak jednotku používate vo vlhkom prostredí, ako je uvedené nižšie.

- Keď jednotku prinesiete z lyžiarskeho svahu do teplého prostredia.
- Keď jednotku prinesiete z klimatizovaného auta alebo miestnosti do horúceho vonkajšieho prostredia.
- Keď jednotku používate po búrke alebo daždi.
- Keď jednotku používate v horúcom a vlhkom prostredí.

#### **Predchádzanie kondenzácii vlhkosti**

Keď jednotku prenesiete z chladného miesta na teplé, vložte jednotku do plastového vrecka a pevne ho utesnite. Vrecko odstráňte, keď teplota vzduchu vnútri plastového vrecka dosiahne teplotu okolitého prostredia (približne po hodine).

[53] Používanie | Iné | Preventívne opatrenia Prenášanie

Ak máte túto jednotku v zadnom vrecku nohavíc alebo sukne, nesadajte si na stoličku ani na iné miesto. Mohlo by dôjsť k poruche alebo poškodeniu tejto

jednotky.

[54] Používanie | Iné | Preventívne opatrenia Prevádzková teplota

- Kamera je určená na používanie pri teplote od –10 °C do +40 °C. Snímanie v mimoriadne chladnom alebo horúcom prostredí, ktorého teplota je mimo tohto rozsahu, sa neodporúča.
- Displej LCD a puzdro sa pri prevádzke môžu zohriať. Nie je to porucha.

[55] Používanie | Iné | Preventívne opatrenia Zaobchádzanie s displejom LCD

## **Displej LCD**

- Nenechávajte displej LCD natočený k slnku, pretože sa môže poškodiť. Pri umiestnení tejto jednotky v blízkosti okna buďte opatrní.
- Ak sa jednotka používa na chladnom mieste, na displeji LCD sa môžu zobrazovať vodorovné čiary alebo zvyškový obraz. Nie je to porucha. Normálne správanie displeja LCD sa obnoví po jeho zohriatí.
- Ak sa dlhší čas zobrazuje statický alebo nemenný obraz, obraz sa môže naďalej zobrazovať na displeji LCD ako rozostrený obraz na pozadí.

### **Jasný bod a miznúci bod na displeji LCD**

Panel LCD pripojený k tejto jednotke je vyrobený pomocou veľmi presnej technológie, ale veľmi nízky počet pixelov môže byť "zaseknutý", pričom ide buď o stále zhasnutý (čierny) bod, stále zasvietený (červený, zelený alebo modrý) bod, alebo blikajúci bod. Okrem toho sa v dôsledku fyzickej charakteristiky displeja LCD môžu takéto zaseknuté pixely dlhodobo zobrazovať samovoľne. Tieto problémy neznamenajú poruchu.

### **Poznámky k vodoodolnosti**

Táto jednotka je vyrobená tak, aby bola vodoodolná. Na poškodenie spôsobené nesprávnym používaním alebo neprimeranou údržbou sa nevzťahuje obmedzená záruka.

- Túto jednotku nevystavujte prúdu vody, napríklad z vodovodu.
- Nepoužívajte ju v termálnych prameňoch.
- Túto jednotku používajte v odporúčanom rozsahu teploty vody od 0 °C do 40 °C.
- Pri tejto jednotke možno zaručiť nepretržité vodoodolné fungovanie vo vode s hĺbkou do 3 m počas 30 minút.

## **Poznámky pred používaním tejto jednotky vo vode alebo pri nej**

- Zabezpečte, aby sa do krytu konektora nedostala cudzia látka ako piesok, vlasy alebo prach. Aj malé množstvo cudzej látky môže spôsobiť vniknutie vody do tejto jednotky.
- Presvedčte sa, či sa tesniaci krúžok a jeho priľahlé plochy nepoškrabali. Aj malé poškriabanie môže viesť k prieniku vody do tejto jednotky. Ak sa tesniaci krúžok alebo jeho priľahlé plochy poškriabali, poraďte sa s predajcom alebo miestnym autorizovaným servisom spoločnosti Sony.
- Ak sa na tesniaci krúžok alebo jeho priľahlé plochy dostane voda alebo prach, príslušnú plochu utrite jemnou handričkou, ktorá nezanecháva vlákna.
- Neotvárajte ani nezatvárajte kryt konektora mokrými rukami alebo rukami špinavými od piesku či v blízkosti vody. Hrozí riziko vniknutia piesku alebo vody dovnútra. Skôr ako otvoríte kryt konektora, vykonajte kroky opísané v časti "Údržba tejto jednotky vo vode alebo pri nej".
- Po úplnom vyschnutí tejto jednotky otvorte kryt konektora.
- Vždy skontrolujte, či je kryt konektora bezpečne zaistený.

### **Poznámky k používaniu tejto jednotky vo vode alebo pri nej**

- Túto jednotku nevystavujte otrasom, napríklad pri skákaní do vody.
- Keď ste vo vode alebo pri nej, neotvárajte a nezatvárajte kryt konektora.
- Táto jednotka sa vo vode ponára. Ponoreniu jednotky môžete zabrániť pomocou remienka, ktorý sa dodáva s touto jednotkou.
- Funkciu Wi-Fi tejto jednotky nemôžete používať pod vodou.

# [57] Používanie | Iné | Zoznam časových rozdielov pre svetové metropoly Zoznam časových rozdielov pre svetové metropoly

Časové rozdiely so štandardnými časmi svetových metropol (od roku 2015).

#### **Lisabon/Londýn**

GMT

#### **Berlín/Paríž**

+01:00

#### **Helsinki/Káhira/Istanbul**

+02:00

#### **Moskva/Nairobi**

+03:00

#### **Teherán**

+03:30

#### **Abú Zabí/Baku**

+04:00

#### **Kábul**

+04:30

#### **Karáči/Islamabad**

+05:00

#### **Kalkata/Dillí**

+05:30

#### **Alma-Ata/Dháka**

+06:00

### **Yangon**

+06:30

**Bangkok/Jakarta**

+07:00

**Hongkong/Singapur/Peking** +08:00

### **Tokio/Soul**

+09:00

### **Adelaide/Darwin**

+09:30

### **Melbourne/Sydney**

+10:00

### **Nová Kaledónia**

+11:00

### **Fidži/Wellington**

+12:00

### **Midway**

 $-11:00$ 

### **Havaj**

–10:00

### **Aljaška**

–09:00

#### **San Francisco/Tijuana**

–08:00

#### **Denver/Arizona**

–07:00

#### **Chicago/Mexiko**

–06:00

#### **New York/Bogota**

–05:00

#### **Santiago**

–04:00

### **St. John's**

–03:30

#### **Brazília/Montevideo**

–03:00

#### **Fernando de Noronha**

–02:00

#### **Azory/Kapverdy**

–01:00

## **[Vstupný terminál]**

Terminál Multi/Micro USB: micro-B/USB (na nabíjanie)

## **[Napájanie]**

**Požiadavky na napájanie:** Nabíjateľná batéria: 3,6 V (interná batéria) Terminál Multi/Micro USB: 5,0 V

### **Spôsob nabíjania:**

Nabíjanie cez USB: jednosmerný prúd 5,0 V, 500 mA/800 mA

## **Čas nabíjania:**

Cez počítač Interná batéria: približne 4 h 05 min. Prostredníctvom adaptéra AC-UD10 Interná batéria: približne 2 h 55 min.

### **Spôsob napájania:**

Napájanie USB (odporúča sa 1,5 A alebo viac)

### **Spotreba energie:**

1,0 W (pri pripojení prostredníctvom siete Wi-Fi a zobrazení náhľadu)

### **Čas nepretržitej prevádzky**

240 min $1$ <sup>\*1</sup>

### **Batéria:**

Nabíjateľná batéria: interná batéria Maximálne výstupné napätie: jednosmerný prúd 4,2 V Výstupné napätie: jednosmerný prúd 3,6 V Maximálne nabíjacie napätie: jednosmerný prúd 4,2 V Maximálny nabíjací prúd: 1,89 A Kapacita: 4,5 Wh (1 240 mAh) Typ: Lítium-iónová

## **[Všeobecné]**

#### **Vodoodolnosť:**

Hĺbka vody 3 m, nepretržite 30 minút<sup>2</sup> Prevádzková teplota: –10 °C až +40 °C Skladovacia teplota: –20 °C až +60 °C Rozmery (približne): 72,3 mm  $\times$  50,2 mm  $\times$  20,8 mm ( $\times$   $\times$   $\times$  h okrem prečnievajúcich častí) Hmotnosť: približne 64 g (iba hlavné telo) Celková hmotnosť pri používaní: približne 95 g (vrátane dodávaného remienka a základne)

<sup>\*1</sup> Čas nepretržitej prevádzky je približný dostupný čas pri použití úplne nabitej batérie a nepretržitom zobrazovaní náhľadu.

\*2 Vodoodolnosť nemožno zaručiť vo všetkých podmienkach.

Dizajn a technické údaje sa môžu zmeniť bez predchádzajúceho upozornenia.

[59] Používanie | Iné | Ochranné známky Ochranné známky

- Wi-Fi, logo Wi-Fi a Wi-Fi PROTECTED SET-UP sú ochrannými známkami alebo registrovanými ochrannými známkami spoločnosti Wi-Fi Alliance.
- Adobe, logo Adobe a Adobe Acrobat sú registrovanými ochrannými známkami alebo ochrannými známkami spoločnosti Adobe Systems Incorporated v USA alebo iných krajinách.
- Okrem toho názvy systémov a produktov použité v tejto príručke sú vo všeobecnosti ochrannými známkami alebo registrovanými ochrannými známkami príslušných vývojárov alebo výrobcov. V tejto príručke sa však značky ™ alebo ® nemusia uvádzať.

[60] Používanie | Iné | Poznámka k licencii Poznámka k licencii

## **Licencia GNU GPL/LGPL vzťahujúca sa na softvér**

V tejto jednotke sa nachádza softvér, na používanie ktorého sa vzťahuje licencia

 GNU General Public License (v tomto dokumente označovaná ako GPL) alebo licencia GNU Lesser General Public License (v tomto dokumente označovaná ako LGPL). Táto licencia ustanovuje právo zákazníka na získanie prístupu, úpravu a ďalšie šírenie zdrojového kódu pre tieto softvérové programy v súlade s podmienkami licencie GPL/LGPL.

Zdrojový kód je k dispozícii na webe. Môžete si ho prevziať z nasledujúcej adresy URL.

#### <http://www.sony.net/Products/Linux/>

Očakávame, že sa na nás nebudete obracať v súvislosti s obsahom zdrojového kódu. Kópie licencií (v angličtine) sú uložené vo vnútornej pamäti tejto jednotky. Medzi touto jednotkou a počítačom nadviažte veľkokapacitné pripojenie a prečítajte si súbory v priečinku LICENSE v časti PMHOME.

## [61] Používanie | Iné | Starostlivosť a skladovanie Starostlivosť a skladovanie

### **Utretie povrchu**

Povrch tejto jednotky čistite jemnou handričkou mierne navlhčenou vo vode a potom suchou handričkou povrch utrite. Nepoužívajte žiadnu z nasledujúcich látok, pretože môžu poškodiť povrchovú úpravu alebo kryt:

- Chemikálie, napríklad riedidlo, benzín, alkohol, jednorazové utierky, repelent proti hmyzu, opaľovací krém ani insekticídy a pod.
- Ak máte ruky znečistené niektorou z uvedených látok, nedotýkajte sa tejto jednotky.
- Nenechávajte túto jednotku v dlhotrvajúcom kontakte s gumovými alebo vinylovými predmetmi.

### **Ak zariadenie dlhší čas nepoužívate, vyberte z neho batériu.**

Odpojte kábel USB od tejto jednotky, ak sa nepoužíva dlhší čas, a odložte ho. V opačnom prípade by to mohlo spôsobiť požiar.

Povrch displeja LCD je špeciálne upravený tak, aby znižoval odraz svetla. Nesprávna údržba môže negatívne ovplyvniť výkonnosť displeja LCD, preto pri starostlivosti oň dbajte na nasledujúce pravidlá:

- Displej LCD utierajte opatrne jemnou textilnou handričkou, napríklad handričkou na čistenie okuliarov.
- Odolné škvrny možno odstrániť jemnou handričkou, napríklad mierne navlhčenou handričkou na čistenie okuliarov.
- Nikdy nepoužívajte rozpúšťadlá, ako napríklad alkohol, benzín, riedidlo ani kyselinu, alkalický alebo abrazívny čistiaci prostriedok, či handričku s chemikáliou, pretože poškodia povrch displeja LCD.

## [63] Používanie | Iné | Starostlivosť a skladovanie Údržba tejto jednotky vo vode alebo pri nej

- Túto jednotku vždy vyčistite vodou do 60 minút od používania a pred dokončením čistenia neotvárajte kryt konektora. Piesok alebo voda sa môžu dostať dovnútra, na miesta, kde ich nevidno, a ak sa nevypláchnu, môžu znížiť vodoodolnosť jednotky.
- Túto jednotku nechajte 5 minút namočenú v čistej vode, ktorú nalejete do čistiacej nádoby. Potom jemne potraste touto jednotkou a pod vodou stlačte každé tlačidlo, aby sa odplavila všetka soľ, piesok alebo ďalšie látky zanesené okolo tlačidiel.
- Po prepláchnutí utrite kvapky vody jemnou handričkou. Túto jednotku nechajte úplne vyschnúť na tienistom mieste s dobrým vetraním. Nesušte sušičom na vlasy, pretože hrozí riziko deformácie alebo zníženia vodoodolnosti jednotky.
- Kvapky vody alebo prachu z krytu konektora utrite jemnou handričkou.
- Keď sa táto jednotka ponorí do vody, môžu sa objaviť bublinky. Nie je to porucha.
- Telo jednotky môže zmeniť farbu, ak sa dostane do kontaktu s opaľovacím alebo samoopaľovacím olejom. Ak sa táto jednotka dostane do kontaktu s opaľovacím alebo samoopaľovacím olejom, rýchlo ju vyčistite.
- Nedovoľte, aby vnútri jednotky alebo na jej povrchu zostala slaná voda. Môže to viesť ku korózii alebo strate farby a zníženiu vodoodolnosti jednotky.

#### **Nabíjanie batérie**

- Batériu nabite pred používaním tejto jednotky.
- Batériu odporúčame nabíjať pri teplote okolitého prostredia od 10 °C do 30 °C, až kým svetelný indikátor POWER/CHG (Nabíjanie) nezhasne. Pri teplote mimo tohto rozsahu sa batéria nemusí účinne nabiť.
- Svetelný indikátor POWER/CHG (Nabíjanie) môže blikať počas nabíjania tejto jednotky v týchto situáciách:
	- Batéria je poškodená.
	- Teplota tejto jednotky je nízka. Položte ju na teplé miesto.
	- Teplota tejto jednotky je vysoká. Položte ju na chladné miesto.

### **Efektívne využívanie batérie**

Výkon batérie sa pri teplote okolitého prostredia nižšej ako 10 °C znižuje. Na chladných miestach je preto prevádzkový čas batérie kratší.

### **Zostávajúca kapacita nabitia batérie**

- Ak sa batéria rýchlo vybije, hoci indikátor zostávajúcej kapacity nabitia je vysoký, túto jednotku znova úplne nabite. Indikátor zostávajúcej kapacity nabitia potom bude zobrazovať správnu kapacitu. Upozorňujeme, že indikátor nemusí zobrazovať správnu kapacitu v týchto situáciách:
	- Táto jednotka sa používa dlhý čas pri vysokej teplote okolitého prostredia.
	- Táto jednotka zostane úplne nabitá.
	- Táto jednotka sa intenzívne používa.

### **Výdrž batérie**

- Batéria má obmedzenú výdrž. Kapacita batérie sa v priebehu času a opakovaným používaním znižuje. Ak sa čas používania medzi nabitiami výrazne skráti, pravdepodobne bude potrebné vymeniť batériu za novú.
- Výdrž batérie sa líši v závislosti od spôsobu používania batérie.

[65] Používanie | Iné | Likvidácia tejto jednotky Likvidácia tejto jednotky

Pred likvidáciou tejto jednotky z nej vyberte zabudovanú batériu.

Skrutky odstraňujte iba pri likvidácii tejto jednotky. Odmietneme opravu alebo výmenu jednotky, ak zhodnotíme, že došlo k nezáručnému rozobratiu.

Zabudovaná batéria tejto jednotky je recyklovateľná. Pri likvidácii tejto jednotky z nej vyberte zabudovanú batériu a odovzdajte ju predajcovi.

- 1. Stlačte tlačidlo ON/OFF (Vypínač).
	- Jednotka sa vypne.
- 2. Odpojte pripojené káble.
- 3. Odstráňte skrutky krížovým skrutkovačom (4 skrutky).
- 4. Odnímte kryt.
- 5. Odtlačte háčik a vyberte batériu.

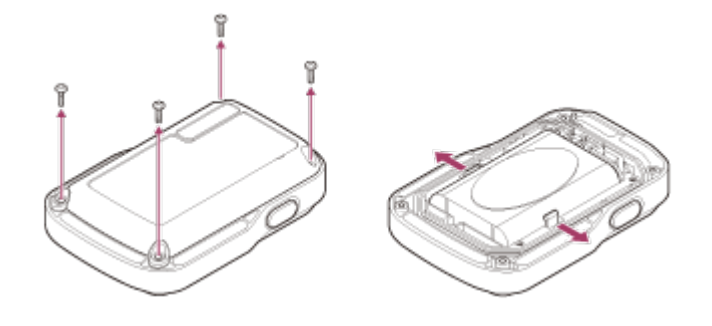

#### **Poznámka**

Pri vyberaní zabudovanej batérie tejto jednotky dbajte na nasledujúce opatrenia.

- Odstráňte skutky a pod. z dosahu malých detí, aby ste zabránili ich náhodnému prehltnutiu.
- Dajte pozor, aby ste si neporanili nechty alebo prsty.

[66] Riešenie problémov | Riešenie problémov | Túto jednotku a kameru nemožno prepojiť cez sieť Wi-Fi.

# Túto jednotku a kameru nemožno prepojiť cez sieť Wi-Fi.

Ak sa vám nedarí správne pripojiť kameru k tejto jednotke, vyskúšajte nižšie

uvedený postup.

Skontrolujte, či je režim pripojenia kamery a tejto jednotky nastavený na režim jedného pripojenia. Ak nie je, zmeňte režim pripojenia a znova ich pripojte.

[67] Riešenie problémov | Riešenie problémov | Táto jednotka sa nedá zapnúť. Táto jednotka sa nedá zapnúť.

Dostatočne nabite batériu.

[68] Riešenie problémov | Riešenie problémov | Napájanie tejto jednotky sa náhle vypne. Napájanie tejto jednotky sa náhle vypne.

- Dostatočne nabite batériu.
- Ak ste túto jednotku dlhšie nepoužívali, účinnosť batérie sa zlepší jej opakovaným nabíjaním a vybíjaním.

[69] Riešenie problémov | Riešenie problémov | Táto jednotka sa nedá nabiť. Táto jednotka sa nedá nabiť.

- Vypnite túto jednotku a vytvorte pripojenie USB.
- Odpojte kábel s konektorom micro USB (je súčasťou dodávky) a potom ho znova pripojte.
- Použite kábel s konektorom micro USB (je súčasťou dodávky).
- Batériu nabite v prostredí s teplotou od 10 °C do 30 °C.
- Zapnite počítač a pripojte túto jednotku.
- Ukončite režim spánku alebo dlhodobého spánku počítača.
- Pripojte kábel s konektorom micro USB (je súčasťou dodávky) priamo ku konektoru USB počítača.

[70] Riešenie problémov | Riešenie problémov | Indikátor zostávajúcej kapacity nabitia je nesprávny.

# Indikátor zostávajúcej kapacity nabitia je nesprávny.

- Tento jav sa vyskytuje, keď túto jednotku používate v mimoriadne horúcom alebo chladnom prostredí.
- Medzi indikátorom zostávajúcej kapacity nabitia a skutočnou zostávajúcou kapacitou nabitia batérie vznikne rozdiel. Batériu raz úplne vybite a potom ju nabite. Indikátor už bude ukazovať správne.
- Znova úplne nabite batériu. Ak problém pretrváva, batéria je opotrebovaná. Obráťte sa na najbližšieho predajcu produktov spoločnosti Sony.

[71] Riešenie problémov | Upozorňujúce indikátory a chybové správy | Zobrazenie chyby na diaľkovom ovládaní s náhľadom Live-View

Zobrazenie chyby na diaľkovom ovládaní s náhľadom Live-View

Ak sa zobrazia nasledujúce hlásenia, postupujte podľa pokynov.

#### **01-01/02-02**

Nepodarilo sa pripojiť kameru k tejto jednotke.

Prenos signálu môže byť ťažký alebo táto jednotka môže byť príliš ďaleko od prístupového bodu.

### **01-02**

Nepodarilo sa pripojiť kameru k tejto jednotke.

Postupujte podľa krokov uvedených v časti Pripojenie tejto jednotky ku kamere cez sieť Wi-Fi (jedno pripojenie) alebo Pripojenie tejto jednotky k viacerým kamerám cez sieť Wi-Fi (viac pripojení).

### **01-03/01-04**

Nepodarilo sa pripojiť kameru k tejto jednotke.

• Kamera nie je kompatibilná.

### **03-01/03-02**

Nepodarilo sa pripojiť kameru k tejto jednotke.

Kamera sa nerozpoznala. Postupujte podľa krokov uvedených v časti Pripojenie tejto jednotky ku kamere cez sieť Wi-Fi (jedno pripojenie) alebo Pripojenie tejto jednotky k viacerým kamerám cez sieť Wi-Fi (viac pripojení).

Prenos signálu môže byť ťažký alebo táto jednotka môže byť príliš ďaleko od prístupového bodu.

### **02-01/02-03**

Chyba kamery

Potvrďte pristupujúcu kameru alebo pamäťovú kartu.

#### **03-03/03-04**

Nepodarilo sa pripojiť kameru k tejto jednotke.

- Kamera sa nerozpoznala. S kamerou, ktorú chcete pripojiť, je potrebné vykonať nejakú činnosť.
- Prenos signálu môže byť ťažký alebo táto jednotka môže byť príliš ďaleko od prístupového bodu.

#### **03-05**

Nemožno sa pripojiť ku kamere.

Táto jednotka je už pripojená k maximálnemu počtu kamier, ktoré možno pripojiť. Skontrolujte počet kamier, ktoré pripájate.

#### **04-03**

Požiadavka na kameru zlyhala.

• Skontrolujte kameru.

### **05-01**

Nemožno snímať obrázky.

• Skontroluite kameru.

### **05-02/05-04**

Nemožno začať nahrávať.

• Skontroluite kameru.

### **05-03**

Nemožno prestať nahrávať.

• Skontrolujte kameru.

#### **04-04**

Kamera nereaguje.

- Skontrolujte kameru.
- Prenos signálu môže byť ťažký alebo táto jednotka môže byť príliš ďaleko od prístupového bodu.

## **06-01**

Nepodarilo sa sformátovať nahrávacie médium.

## **06-02**

Pamäťová karta nepodporuje nahrávanie videozáznamov vo formáte XAVC S.

Pri nahrávaní videozáznamov vo formáte XAVC S použite pamäťovú kartu SDXC rýchlejšiu ako typ Class10.

## **06-03**

Nastavenie NTSC/PAL sa líši medzi nahrávacím médiom a kamerou.

Zmeňte nastavenie pomocou položky Prepínanie systémov NTSC/PAL alebo naformátujte nahrávacie médium.

## **07-01/07-02/07-03**

Nepodarilo sa prehrať.

- Na nahrávacom médiu sa vyskytla abnormalita.
- Prenos signálu môže byť ťažký alebo táto jednotka môže byť príliš ďaleko od prístupového bodu.

## **07-04**

Nepodarilo sa odstrániť súbor.

Prenos signálu môže byť ťažký alebo táto jednotka môže byť príliš ďaleko od prístupového bodu.

## **10-01**

Teplota kamery sa zvýšila. Vypnite napájanie kamery a najmenej 10 minút ju nepoužívajte.

## **Kód začínajúci písmenom E alebo C**

Keď sa na monitore zobrazuje kód začínajúci písmenom, používa sa autodiagnostika tejto jednotky.

Keďže môžu byť potrebné nejaké opravy, obráťte sa na najbližšieho predajcu produktov spoločnosti Sony a informujte ho o všetkých kódoch začínajúcich písmenom E alebo C.